# Appendix

"A.1 Communication" introduces the SIO type for connecting the GP and the device/PLC and the structure of the internal device, and "A.2 Monitoring the Value of Device Addresses (Device Monitor)" explains the feature for monitoring the communication device on the GP. "A.3 Executing Multiple Actions (Programs) with a Switch Operation" explains Trigger Action Parts.

"A.4 Drawing Using Other Languages" explains the process from preparing to input a foreign language to inputting the switch label, using (Simplified) Chinese as an example. "A.5 Transferring Data Between a CF Card and a USB Memory Device" explains how to transfer data between a CF Card and a USB memory device using File Manager. "A.6 System Variables" provides a detailed explanation of the system variables available in GP-Pro EX.

| A.1 | Communication                                                 | A-2  |
|-----|---------------------------------------------------------------|------|
| A.2 | Monitoring the Value of Device Addresses (Device Monitor)     | A-41 |
| A.3 | Executing Multiple Actions (Programs) with a Switch Operation | A-53 |
| A.4 | Drawing Using Other Languages                                 | A-68 |
| A.5 | Transferring Data Between a CF Card and a USB Memory Device   | A-77 |
| A.6 | System Variables                                              | A-84 |

# A.1 Communication

```
NOTE
```

• For information on the connection methods for the GP and device/PLC, refer to the GP-Pro EX Device/PLC Connection Manual.

# A.1.1 Settings Menu

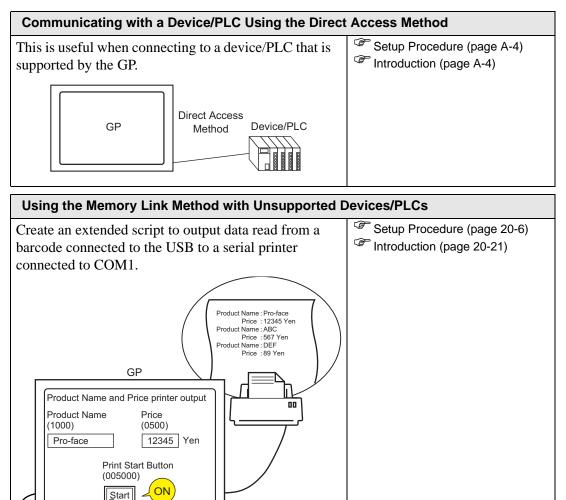

Read "Product Name" and "Price" information from barcode.

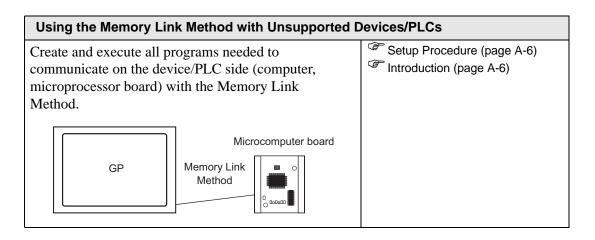

### A.1.2 Communicating with a Device/PLC Using the Direct Access Method

### A.1.2.1 Introduction

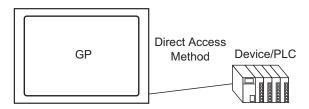

To communicate with a device/PLC, use the Direct Access communication method to put a smaller burden on to the device/PLC.

# Direct Access Method

In the Direct Access Method, the GP makes a request to the device/PLC. The device/PLC then responds to the request from the GP.

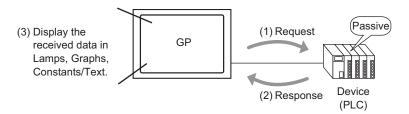

#### Usable Address

For the GP to get the necessary display data from the device/PLC, set an address that can reference data used for Parts and script features. There are two types of addresses which can be set as reference destinations.

Device/PLC Addresses

It can reference the device/PLC data.

Select the device/PLC name (for example "PLC1") that will communicate with the GP, and input that address (for example "D00000").

For example, An Input Address screen on a Word Switch.

| Device/PLC PLC1 |
|-----------------|
|                 |
|                 |
| A B C 7 8 9     |
| D E F 4 5 6     |
| 1 2 3           |
| 0 Ent           |

GP Internal Device Address

This can be used for data storage. For example, this can be used when temporarily storing calculated values inside the GP, or when temporarily controlling data in the GP. When referencing that data, select the [Device/PLC] that will communicate with the GP, and input that address. [#INTERNAL] refers to the GP internal device.

For example, An Input Address screen on a Word Switch.

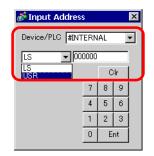

The GP's internal device [#INTERNAL], has two structured areas: the [LS] area and the [USR] are (shown below).

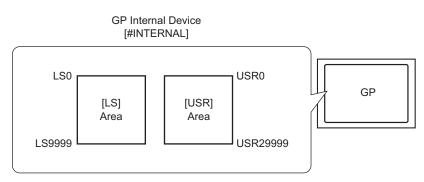

• [LS] Area

This is a user area that can be used freely, and an area used for running the GP. \*\* "A.1.4 LS Area (Direct Access Method)" (page A-9)

• [USR] Area

This area can be accessed by users and for running the GP.

#### Device Codes of GP Internal Devices (LS/USR)

| Device | Device Code | Address Range |
|--------|-------------|---------------|
| LS     | 0 x 0000    | 0 to 9999     |
| USR    | 0 x 0001    | 0 to 29999    |

# A.1.3 Using the Memory Link Method with Unsupported Devices/PLCs

# A.1.3.1 Introduction

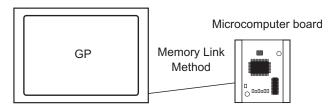

The Memory Link Method is used to connect with devices, or hosts, that do not contain a communication protocol, such as a computer or a microprocessor board.

# Memory Link Method

In the Memory Link Method, a data read/write request occurs from the host to the GP, as in the following image. The GP displays data that was sent in response to the host's write request. In response to a read request, the GP sends stored data to the host.

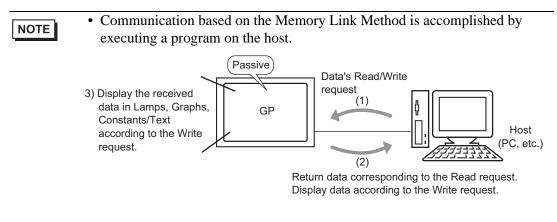

#### Usable Address

For the GP to get the necessary display data from the host, set an address that can reference data and set the Parts or script features. There are two types of address inside the GP that can be set as a reference destination.

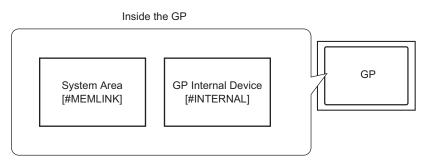

Memory Link System Area Addresses

The System Area is used to request the host's read/write. It is the Memory Link Method's communication area.

For details about the System Area, please refer to "A.1.5 System Area (Memory Link Area)" (page A-25).

For example, to set a Word Switch address settings, select [#MEMLINK] from [Device/PLC] and enter the address (for example "0100").

For example, An Input Address screen on a Word Switch.

| 💰 Input Address 🛛 🗙 |    |    |   |  |   |   |      |   |
|---------------------|----|----|---|--|---|---|------|---|
| Device/PLC #MEMLINK |    |    |   |  |   |   |      |   |
|                     |    |    |   |  |   |   |      |   |
|                     | ва | ск |   |  |   |   | JI . | 1 |
|                     | А  | В  | С |  | 7 | 8 | 9    |   |
|                     | D  | Е  | F |  | 4 | 5 | 6    |   |
|                     |    |    |   |  | 1 | 2 | 3    |   |
|                     |    |    |   |  | 0 | E | nt   |   |

• GP Internal Device Address

For example, set this when referencing the destination of a calculated value stored temporarily inside the GP. Unable to use with Memory Link communication.

Select the [Device/PLC] that will communicate with the GP, and enter that address (for example "USR00100"). [#INTERNAL] refers to the GP internal device.

For example, An Input Address screen on a Word Switch.

| 💰 Input Address |      |    |     | × |  |  |
|-----------------|------|----|-----|---|--|--|
| Device/PLC #IN  | FERN | AL |     | J |  |  |
| USR 🔽 100       |      |    |     |   |  |  |
| Back            |      | Ľ  | .lr |   |  |  |
|                 | 7    | 8  | 9   |   |  |  |
|                 | 4    | 5  | 6   |   |  |  |
|                 | 1    | 2  | 3   |   |  |  |
|                 | 0    | E  | nt  |   |  |  |

| NOTE | • In Memory Link Method, GP internal device [#INTERNAL] can use only    |
|------|-------------------------------------------------------------------------|
| NOTE | [USR] area for communication. Using the Direct Access method and        |
|      | communicating with other connected device drivers, you can also use the |
|      | [#INTERNAL] LS Area.                                                    |

# A.1.4 LS Area (Direct Access Method)

When communicating inside the GP using the Direct Access Method, the LS area is secured. This area is useful for temporarily storing control handling within a GP that does not have a device/PLC address (for example, a switch's Interlock Settings), or for temporarily storing values calculated within the GP.

# A.1.4.1 LS Area List

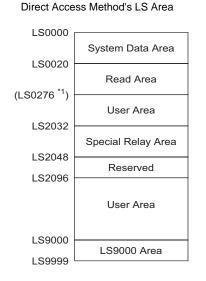

MPORTANT • Do not set addresses for Parts which span the System Data Area and Read Area, or the Read Area and User Area.

- When setting addresses for Parts in the System Data Area, set the data length as 16 bit.
- \*1 The System Data Area can exclusively use a maximum of 20 Words. The Read Area can exclusively use a maximum of 256 Words. The User Area's top address is the Read Area's top address (20) + Read Area's size.

| Area Name        | Description                                                                                                    |
|------------------|----------------------------------------------------------------------------------------------------|
| System Data Area | This area stores data necessary for the system operation, such as the GP screen control data and error information.                                                                                                    |
|                  | When referencing a screen number displayed on the GP from a device/<br>PLC or changing screens, you can establish an area in the device/PLC to<br>link with this area to reference and control the GP data.<br>** "A.1.4.4 Device/PLC System Data Area Allocation Procedure" (page A-22)                                        |
| Read Area        | This area stores data used commonly by all screens.<br>The area size is variable and can be set up to 256 Words.<br>When referencing a screen number displayed on the GP from a device/<br>PLC or changing screens, you can establish an area in the device/PLC to<br>link with this area to reference and control the GP data. |

| Area Name          | Description                                                                                                    |
|--------------------|----------------------------------------------------------------------------------------------------|
| User Area          | This device can only be allotted inside the GP and cannot be allotted to the device/PLC. Use it for addresses that can only be processed with the GP. You cannot control it from the device/PLC. |
| Special Relay Area | This area stores each type of status information that occurs when the GP communicates.<br>** "A.1.4.3 Special Relay" (page A-19)                                                                 |
| Reserved           | Used inside the GP. Do not use this area.                                                                                                    |
| LS9000 Area        | Stores the GP's internal operating information such as a Trend Graph's historical data and the communication scan time. There is also an adjustable portion.                                     |

| NOTE |
|------|
|------|

| <ul> <li>The LS Area is designated in the following way.</li> </ul>                                                                        |
|----------------------------------------------------------------------------------------------------|
| ÅüFor Word Address designation<br>(For example) "LS <u>000</u> 0"                                                                          |
| L Set from 0000 to 9999                                                                                                    |
| ÅüFor Bit Address designation<br>(For example) "L <u>S0000 0</u> 0"<br>Designate from 00 to 15 (Bit Number)<br>Designate from 0000 to 9999 |

# A.1.4.2 System Data Area

This shows the contents of write data in each address of the System Data Area.

#### ■ One Address Communicating with a 16 bit Device/PLC

- The following table's "Word Address" column shows the Word addresses added from the System Data Area's top address in the device/PLC. (When all items are selected from the GP's LS0000 to LS0019)
  - LS0000 to 0007 is the GP $\rightarrow$  PLC write-only area, and LS0008 to 0019 is read-only area.

| GP<br>InternalA<br>ddress | Word<br>Address | Description                      | Bit         | Details                                 | H System Variable  |
|---------------------------|-----------------|----------------------------------|-------------|-----------------------------------------|--------------------|
| LS0000                    | +0              | Current Screen<br>Number         | -           | 1 to 9999 (BIN)<br>1 to 7999 (BCD)      | #H_CurrentScreenNo |
|                           |                 |                                  | 0 to 2      | Unused                                  |                    |
|                           |                 |                                  | 3           | Screen Memory<br>Checksum               |                    |
|                           |                 |                                  | 4           | SIO Framing                             |                    |
|                           |                 |                                  | 5           | SIO Parity                              |                    |
| LS0001                    | +1              | Error Status                     | 6           | SIO Overrun                             | -                  |
|                           |                 |                                  | 7 to 9      | Unused                                  |                    |
|                           |                 |                                  | 10          | Backup Battery<br>Low Voltage           |                    |
|                           |                 |                                  | 11          | PLC<br>Communication<br>Error           |                    |
|                           |                 |                                  | 12 to<br>15 | Unused                                  |                    |
| LS0002                    | +2              | Clock's current<br>"Year" value  | -           | Last 2 digits of<br>year (2 BCD digits) | #H_CurrentYear     |
| LS0003                    | +3              | Clock's current<br>"Month" value | -           | 01 to 12 (2 BCD digits)                 | #H_CurrentMonth    |
| LS0004                    | +4              | Clock's current<br>"Day" value   | -           | 01 to 31 (2 BCD digits)                 | #H_CurrentDay      |

| GP<br>InternalA<br>ddress | Word<br>Address | Description                         | Bit         | Details                                                                                 | H System Variable                                   |
|---------------------------|-----------------|-------------------------------------|-------------|-----------------------------------------------------------------------------------------|-----------------------------------------------------|
| LS0005                    | +5              | Clock's current<br>"Time" value     | -           | Hour: 00 to 23,<br>Minute: 00 to 59<br>(4 BCD digits)                                   | Time: #H_CurrentHour<br>Minute:<br>#H_CurrentMinute |
|                           |                 |                                     | 0 to 1      | Reserved                                                                                | -                                                   |
|                           |                 |                                     | 2           | Printing                                                                                | #H_Status_Print                                     |
|                           |                 |                                     | 3           | Data Display Part<br>Write Setting Value                                                | -                                                   |
| LS0006                    | +6              | Status                              | 4 to 7      | Reserved                                                                                | -                                                   |
|                           |                 |                                     | 8           | Data Display Part<br>Input Error                                                        | -                                                   |
|                           |                 |                                     | 9           | Display ON/OFF<br>0: ON, 1: OFF                                                         | #H_Status_DispOnOff                                 |
|                           |                 |                                     | 10          | Expired backlight detected                                                              | -                                                   |
|                           |                 |                                     | 11 to<br>15 | Reserved                                                                                | -                                                   |
| LS0007                    | +7              | Reserved                            | -           | Reserved                                                                                | -                                                   |
| LS0008                    | +8              | Change-To<br>Screen                 | -           | 1 to 9999 (BIN)<br>1 to 7999 (BCD) <sup>*1</sup>                                        | #H_ChangeScreenNo                                   |
| LS0009                    | +9              | Screen Display<br>ON/OFF            | -           | Turn Screen<br>Display OFF with<br>FFFFh<br>Display screen<br>with 0h                   | -                                                   |
| LS0010                    | +10             | Clock's "Year"<br>setting value     | -           | Last 2 digits of<br>year (2 BCD digits)<br>(Bit 15 is the clock<br>data's rewrite flag) | #H_SetYear                                          |
| LS0011                    | +11             | Clock's<br>"Month"<br>setting value | -           | 01 to 12 (2 BCD<br>digits)                                                              | #H_SetMonth                                         |
| LS0012                    | +12             | Clock's "Day"<br>setting value      | -           | 01 to 31 (2 BCD digits)                                                                 | #H_SetDay                                           |

| GP<br>InternalA<br>ddress | Word<br>Address | Description                     | Bit         | Details                                                                                                  | H System Variable            |
|---------------------------|-----------------|---------------------------------|-------------|----------------------------------------------------------------------------------------------------|------------------------------|
| LS0013                    | +13             | Clock's "Time"<br>setting value | -           | Hour: 00 to 23,<br>Minute: 00 to 59<br>(4 BCD digits)                                                    | #H_SetHour<br>#H_SetMinute   |
|                           |                 |                                 | 0           | Backlight OFF                                                                                            | -                            |
|                           |                 |                                 | 1           | Buzzer ON                                                                                                | #H_Control_Buzzer            |
|                           |                 |                                 | 2           | Print Started                                                                                            | #H_Control_HardcopyPr<br>int |
| LS0014                    | +14             | Control                         | 3           | Reserved                                                                                                 | -                            |
|                           |                 |                                 | 4           | Buzzer                                                                                                   | #H_Control_BuzzerEnab<br>le  |
|                           |                 |                                 | 5           | AUX Output                                                                                               | -                            |
|                           |                 |                                 | 6 to<br>10  | Reserved                                                                                                 | -                            |
|                           |                 |                                 | 11          | Print Canceled                                                                                           | #H_Control_PrintCancel       |
|                           |                 |                                 | 12 to<br>15 | Reserved                                                                                                 | -                            |
| LS0015                    | +15             | Reserved                        | -           | Reserved                                                                                                 | -                            |
|                           |                 |                                 | 0           | Window Display<br>0:OFF, 1:ON                                                                            |                              |
| LS0016                    | +16             | Window<br>Control               | 1           | Window overlap<br>order change<br>0:Permitted<br>1: Not permitted                                        | #H_GlobalWindowContr<br>ol   |
|                           |                 |                                 | 2 to<br>15  | Reserved                                                                                                 |                              |
| LS0017                    | +17             | Window<br>Screens               | -           | Global Window's<br>registration number<br>selected by indirect<br>designation<br>1 to 2000 (BIN/<br>BCD) | #H_GlobalWindowNo            |

| GP<br>InternalA<br>ddress | Word<br>Address | Description                                     | Bit | Details                                  | H System Variable   |
|---------------------------|-----------------|-------------------------------------------------|-----|------------------------------------------|---------------------|
| LS0018                    | +18             | Window<br>Display<br>Position<br>(X Coordinate) | -   | Global Window's<br>top-left<br>(Bin/BCD) | #H_GlobalWindowPosX |
| LS0019                    | +19             | Window<br>Display<br>Position<br>(Y Coordinate) | -   |                                          | #H_GlobalWindowPosY |

\*1 When you do not specify [Reflect in Device/PLC] from the [System Settings] [Display Unit] [Display] tab, you cannot return to the screen number from which you switched by touch from the device/PLC. To force the screen to switch, turn ON bit 15 of the address, specify the screen number to which you want to switch from bits 0 -14. (Input the 8000h + the value of screen number to which you want to switch in the address.)

For example, To enable forced screen switching on the Screen.

8000(h)+1999(h)=9999(h) Write "9999" to the address.

Caution)

While forced screen switching is enabled (Bit 15 is ON), screen switching by touch is not enabled. When data format is BCD, you cannot switch to screens 2000 and up.

• Normally, when turning OFF the Screen Display, do not use +14 [Control] [Backlight OFF] bit. Use +9 [Screen Display ON/OFF].

| Description    | Details                                                 | Details                                                                                                    |                                                                                                    |  |  |  |
|----------------|---------------------------------------------------------|----------------------------------------------------------------------------------------------------|----------------------------------------------------------------------------------------------------|--|--|--|
| Current Screen | Stores the screen number currently displayed on the GP. |                                                                                                    |                                                                                                    |  |  |  |
| Error Status   | the bit to                                              | When an error occurs in the GP, the corresponding bit turns ON. After<br>the bit turns ON and the power turns OFF, the status is maintained until<br>the GP changes from offline mode back to active mode. |                                                                                                    |  |  |  |
|                | Bit                                                     | Description                                                                                                    | Details                                                                                                    |  |  |  |
|                | 0 to 2                                                  | Unused                                                                                                    |                                                                                                    |  |  |  |
|                | 3                                                       | Screen Memory<br>Checksum                                                                                                    | There is an error in the project file.<br>Transfer it again.                                                                                       |  |  |  |
|                | 4                                                       | SIO Framing                                                                                                    |                                                                                                    |  |  |  |
|                | 5                                                       | SIO Parity                                                                                                    |                                                                                                    |  |  |  |
|                | 6                                                       | SIO Overrun                                                                                                    |                                                                                                    |  |  |  |
|                | 7 to 9                                                  | Unused                                                                                                    |                                                                                                    |  |  |  |
|                | 10                                                      | Backup Battery Low<br>Voltage                                                                                                    | <ul> <li>This turns ON when the voltage of the<br/>backup lithium battery is low. The backup<br/>battery is used by the clock and SRAM.</li> </ul> |  |  |  |
|                | 11                                                      | PLC Communicatio<br>Error                                                                                                    | n Error in communication with device/PLC, caused by bits 4 to 6, or other cause.                                                                   |  |  |  |
|                | 12 to 15                                                | Unused                                                                                                    |                                                                                                    |  |  |  |
|                | • The cu<br>from t                                      | urrent value for the c<br>he Year, Month, and                                                                                                    | digits from 00 to 59 for a total of 4 digits.<br>lay is stored in LS9310. The day is calculated<br>Day of the GP's onboard IC (RTC) clock.         |  |  |  |
|                | i ne van                                                | The value is stored in LS9310 as follows.                                                                                                    |                                                                                                    |  |  |  |
|                |                                                         | Numeri<br>Value                                                                                                    | ic Description                                                                                                    |  |  |  |
|                |                                                         | 0                                                                                                    | Sunday                                                                                                    |  |  |  |
|                |                                                         | 1                                                                                                    | Monday                                                                                                    |  |  |  |
|                |                                                         | 2                                                                                                    | Tuesday                                                                                                    |  |  |  |
|                |                                                         | 3                                                                                                    | Wednesday                                                                                                    |  |  |  |
|                |                                                         | 4                                                                                                    | Thursday                                                                                                    |  |  |  |
|                |                                                         | 5                                                                                                    | Friday                                                                                                    |  |  |  |
|                |                                                         | 6                                                                                                    | Saturday                                                                                                    |  |  |  |
|                |                                                         | After 7                                                                                                    | Unused                                                                                                    |  |  |  |
|                | writes d                                                |                                                                                                    | n the IC clock date is changed. Because the<br>y, when parts change in this area, this area is<br>k date changes.                                  |  |  |  |

| Description | Details                                                                                                    |                                   |                                                                                                    |  |
|-------------|----------------------------------------------------------------------------------------------------|-----------------------------------|----------------------------------------------------------------------------------------------------|--|
| Status      | Monitor only the bits that you need to monitor. Do not turn reserved bits ON/OFF because they are sometimes used for GP system maintenance. |                                   |                                                                                                    |  |
|             | Bit                                                                                                    | Description                       | Details                                                                                                    |  |
|             | 0, 1                                                                                                    | Reserved                          | -                                                                                                    |  |
|             | 2                                                                                                    | Printing                          | Turns ON during printing. While this bit is ON,<br>there are cases when the offline screen<br>appears or when output is disturbed.                                                                                                    |  |
|             | 3                                                                                                    | Write Setting Value               | This bit is reversed each time a write occurs from a Data Display (Setting Value Input).                                                                                                    |  |
|             | 4 to 7                                                                                                    | Reserved                          | -                                                                                                    |  |
|             | 8                                                                                                    | Data Display Part<br>Input Error  | When Alarm are set for the Data Display<br>where you are currently entering data and you<br>enter a value outside of the alarm range, this<br>bit turns ON.<br>When you input a value inside the alarm range<br>or change screens, this bit turns OFF.                                                                                                    |  |
|             | 9                                                                                                    | Display ON/OFF<br>(0: ON, 1: OFF) | <ul> <li>This can detect whether to turn the GP's screen display ON/OFF from the device/PLC. This bit changes in the following cases.</li> <li>1. When FFFFh is written to the System Data Area's Display ON/OFF, the display turns OFF.</li> <li>2. When the standby time passes, the display turns OFF</li> <li>3. If the screen changes or is touched after the display turns OFF, the display turns back ON.</li> <li>NOTE</li> <li>This bit cannot change LS0014 "Control"'s 0 bit (Backlight OFF).</li> </ul> |  |
|             | 10                                                                                                    | Expired backlight detected        | When an expired backlight is detected, this bit turns ON.                                                                                                    |  |
|             | 11 to 15                                                                                                    | Reserved                          | -                                                                                                    |  |
|             |                                                                                                    |                                   |                                                                                                    |  |

| Description                   | Details                                                                                                    |  |  |  |  |  |
|-------------------------------|----------------------------------------------------------------------------------------------------|--|--|--|--|--|
| Change-To Screen              | Set the Change-to Screen Number. The setting range differs depending<br>on whether or not [Data Type of Display Screen Numbers] and [Change<br>Screen from Display Unit - Reflect in Device/PLC] are set on the<br>[System Settings] [Display Unit] [Display] tab                                                                                                    |  |  |  |  |  |
|                               | Display Unit                                                                                                    |  |  |  |  |  |
|                               | Display Operation Mode Logic System Area Extended Settings                                                                                                    |  |  |  |  |  |
|                               | Initial Screen Number 1 📑 🇱<br>Data Type of Display Screen Numbers © Bin O BCD<br>Change Screen from Main Unit                                                                                                    |  |  |  |  |  |
|                               | Image: Reflect in Device/PLC       Start Time       Image: Device PLC       Start Time                                                                                                    |  |  |  |  |  |
|                               | Standby Mode     None       Standby Mode Time                                                                                                    |  |  |  |  |  |
|                               | Change-To Screen in Standby Mode                                                                                                    |  |  |  |  |  |
|                               | When [Data Type of Display Screen Numbers] is [Bin]:         Reflect in       Screen Change from                                                                                                    |  |  |  |  |  |
|                               | Device/PLC Device/PLC Unit                                                                                                    |  |  |  |  |  |
|                               | Checked         1 to 9999         1 to 9999           Unchecked         1 to 9999         1 to 9999                                                                                                    |  |  |  |  |  |
|                               | When [Data Type of Display Screen Numbers] is [BCD]:                                                                                                    |  |  |  |  |  |
|                               | Reflect in         Screen Change from         Screen Change from Display           Device/PLC         Device/PLC         Unit                                                                                                    |  |  |  |  |  |
|                               | Checked         1 to 7999         1 to 7999           Unchecked         1 to 1999         1 to 7999                                                                                                    |  |  |  |  |  |
| Screen Display ON/<br>OFF     | Shows the screen when the value is "Oh" and hides the screen when the value is "FFFFh". Values other than "Oh" and "FFFFh" are reserved.<br>When the screen display is hidden, the next touch on the screen turns the display on.                                                                                                    |  |  |  |  |  |
| Clock Data (Present<br>Value) | Set as BCD. [Year] is the 2 final digits of the year, [Month] is 2 digits<br>from 01 to 12, [Day] is 2 digits from 01 to 31, [Time] is 2 hour digits<br>from 00 to 23 and 2 minute digits from 00 to 59 for a total of 4 digits.                                                                                                    |  |  |  |  |  |
|                               | <ul> <li>Setting Example &lt; October 19th, 2005, 21:57&gt;</li> <li>(1) When the current Word Address "+10"'s data is "0000",</li> <li>- "Month" - Write "0010" → Word Address "+11"</li> <li>- "Day" - Write "0019" → Word Address "+12"</li> <li>- "Time" - Write "2157" → Word Address "+13"</li> <li>(2) When you write "8005" to Word Address "+10," bit 15 of "+10" turns ON, and clock data is rewritten. For "8005," bit 15 is turned ON by the</li> </ul> |  |  |  |  |  |
|                               | "8000" portion, while the "Year" is set with "05.".                                                                                                    |  |  |  |  |  |

| Description                | Details                                                                                                    | ;                                         |                                                                                                    |  |  |
|----------------------------|----------------------------------------------------------------------------------------------------|-------------------------------------------|----------------------------------------------------------------------------------------------------|--|--|
| Control                    | NOTE                                                                                                    |                                           |                                                                                                    |  |  |
|                            | <ul> <li>Please make sure to write this address in bit units. In some cases, writing with word data can change the value.</li> <li>"Reserved" bits are sometimes used for maintenance of the GP's system. Turn them OFF.</li> </ul> |                                           |                                                                                                    |  |  |
|                            | Bit                                                                                                    | Description                               | Details                                                                                                    |  |  |
|                            | 0                                                                                                    | Backlight OFF                             | When ON, the backlight turns OFF. When<br>OFF, the backlight turns ON. (The parts<br>placed on the screen will still function while<br>the LCD is lit.)  |  |  |
|                            |                                                                                                    |                                           | <ul> <li>Normally, to turn OFF the screen display use<br/>Word Address "+9" (Screen Display ON/OFF).</li> </ul>                                          |  |  |
|                            | 1                                                                                                    | Buzzer ON                                 | 0:Do not sound, 1: Sound                                                                                                    |  |  |
|                            | 2                                                                                                    | Print Started                             | 0:Do not sound, 1: Sound<br>When the bit turns ON, the printing screen<br>data starts.                                                                   |  |  |
|                            |                                                                                                    |                                           | • When Status "Bit 2" (Printing) turns ON, turn it                                                                                                    |  |  |
|                            | 3                                                                                                    | Reserved                                  | OFF manually. 0 Fixed                                                                                                    |  |  |
|                            | 4                                                                                                    | Buzzer                                    | The following action occurs only when Control<br>"Bit 1" (Buzzer ON) is ON.<br>0:Sound, 1: Do not sound<br>To stop the buzzer sound, turn this bit ON.   |  |  |
|                            | 5                                                                                                    | AUX Output                                | The following action occurs only when Control<br>"Bit 1" (Buzzer ON) is ON.<br>0:Sound, 1: Do not sound<br>To stop the AUX output, turn this bit ON.     |  |  |
|                            | 6 to 10                                                                                                    | Reserved                                  | 0 Fixed                                                                                                    |  |  |
|                            | 11                                                                                                    | Print Canceled                            | 0:Sound, 1: Do not sound<br>When the bit turns ON, all current printing is<br>canceled.<br>NOTE<br>• After printing stops and Status "Bit 2" (Printing)  |  |  |
|                            |                                                                                                    |                                           | <ul> <li>turns OFF, turn it OFF manually.</li> <li>Even when the Print Canceled bit turns ON, data previously sent to the printer is printed.</li> </ul> |  |  |
|                            | 12 to 1                                                                                                    | 5 Reserved                                | 0 Fixed                                                                                                    |  |  |
| Window Control             | Controls the window display.<br><sup>(2)</sup> "■ Basic" (page 18-23)                                                                                                    |                                           |                                                                                                    |  |  |
| Window Screens             |                                                                                                    | the Global Window's ation. 1 to 2000 (BIN | s registration number selected by indirect J/BCD).                                                                                                    |  |  |
| Window Display<br>Position | designa                                                                                                    |                                           | top-left display position, selected by indirect<br>ne X coordinate, "+19" shows the Y<br>BIN or BCD.                                                     |  |  |

# A.1.4.3 Special Relay

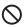

The Special Relay is not write-protected. Do not turn it ON/OFF with Parts or write Words.

The Special Relay has the following structure.

Direct Access Method

| Address | Description                 | H System Variable  |
|---------|-----------------------------|--------------------|
| LS2032  | Common Relay<br>Information |                    |
| LS2033  | Base Screen Information     | —                  |
| LS2034  | Reserved                    | —                  |
| LS2035  | 1-Second Binary Counter     | —                  |
| LS2036  | Display Scan Time           | #H_DispScanTime    |
| LS2037  | Communication Cycle<br>Time | —                  |
| LS2038  | Display Scan Counter        | #H_DispScanCounter |
| LS2039  | Communication Error<br>Code | —                  |
| LS2040  | Reserved                    | —                  |
| LS2041  |                             |                    |
| LS2042  |                             |                    |
| LS2043  | -                           |                    |
| LS2044  | 1                           |                    |
| LS2045  | 1                           |                    |
| LS2046  |                             |                    |
| LS2047  |                             |                    |

| Description                            | Details  |                                                                                                    |
|----------------------------------------|----------|----------------------------------------------------------------------------------------------------|
| Common Relay<br>Information (LS2032)   |          | 15 14 13 12 11 10 9 8 7 6 5 4 3 2 1 0 Bit                                                                                                    |
|                                        | Bit      | Description                                                                                                    |
|                                        | 0        | Toggles ON/OFF every communication cycle.                                                                                                    |
|                                        | 1        | After a Base screen or Window changes, turns ON until communication with all the device addresses set in the screen has succeeded and the Part operation, or process, has completed.                                                                                                    |
|                                        | 2        | Turns ON only when a communication error occurs.                                                                                                    |
|                                        | 3        | Turns ON while the initial screen is displayed at power ON.                                                                                                    |
|                                        | 4        | Normally ON.                                                                                                    |
|                                        | 5        | Normally OFF.                                                                                                    |
|                                        | 6        | Turns ON when backup SRAM data is erased.<br>(Only onboard backup SRAM)                                                                                                    |
|                                        | 7        | When using D-Scripts, turns ON when a BCD error occurs.                                                                                                    |
|                                        | 8        | When using D-Scripts, turns ON when a zero error occurs.                                                                                                    |
|                                        | 9        | Turns ON when a recipe could not be transferred to backup SRAM.                                                                                                    |
|                                        | 10       | Turns ON when a recipe transferred according to the Control Word<br>Address could not be transferred from PLC $\rightarrow$ SRAM.<br>Also, if transferring between the PLC by means of a Special Data<br>Display (filing), when there is a Transfer Complete Bit Address, turns<br>ON when data could not be transferred from PLC $\rightarrow$ Area, or PLC $\rightarrow$<br>SRAM.                              |
|                                        | 11       | Turns ON while transferring filing data between SRAM $\leftarrow \rightarrow$ LS Area by means of a Special Data Display (Filing).                                                                                                    |
|                                        | 12       | When using D-Scripts, turns ON when a communication error occurs from a memcpy () or address offset designation read. Turns OFF when data finishes reading normally.                                                                                                    |
|                                        | 13       | In the [System Settings] [Script I/O] page, when no [D-Script/Global D-Script] is set in the project, turns ON when the readout of the Send function, Receive function, Control, Status variable, and Received Data Size is executed in [SIO Port Operation]'s Label Settings.                                                                                                    |
|                                        | 14       | In the [System Settings] [Script I/O] page, when [D-Script/Global D-<br>Script] is set in the project, turns ON when an extended script's [Text<br>Operation] function is executed. Also, in the [System Settings] [Script I/<br>O] page, when [Extended Script] is set in the project, turns ON even<br>when a D-Script/Global D-Script [SIO Port Operation]'s I/O function<br>(IO_WRITE, IO_READ) is executed. |
|                                        | 15       | Reserved                                                                                                    |
|                                        |          |                                                                                                    |
| Base Screen<br>Information (LS2033)    |          | 15 1 0 Bit                                                                                                    |
|                                        |          | This bit stays ON from the time the base screen                                                                                                    |
|                                        |          | Reserved                                                                                                    |
| Reserved (LS2034,<br>LS2040 to LS2047) | Reserved | d. Do not use.                                                                                                    |
| ,                                      | I        | Continued                                                                                                    |

| Description                          | Details                                                                                                    |
|--------------------------------------|----------------------------------------------------------------------------------------------------|
| 1-Second Binary<br>Counter (LS2035)  | Increments once every second immediately after the power is turned ON.<br>The data is binary.                                                                                                    |
| Display Scan Time<br>(LS2036)        | The display time taken starting from the first Part set on the display screen to the end of the last Part. Data is stored in binary format, in ms units. The data is updated when all processing for the target Parts has finished. The data's initial value is 0. There is an error of $\pm 10$ ms.                                                                                                    |
| Communication<br>Cycle Time (LS2037) | <ul> <li>One cycle's time is from the start to the end of the management of the System Data Area allotted inside the device/PLC, and each type of device. Data is stored in binary format, in 10 ms units. The data is updated when all processing for the System Data Area and target device has finished. The data's initial value is 0. There is an error of ± 10 ms.</li> <li>NOTE</li> <li>When multiple devices/PLCs are connected to a single GP, the System Data Area can only be allotted to one device/PLC.</li> </ul> |
| Display Scan<br>Counter (LS2038)     | The counter increments each time the Part set on the display screen processes. The data is binary.                                                                                                    |
| Communication<br>Error Code (LS2039) | When a communication error occurs, this stores the last displayed communication error code in binary.                                                                                                    |

# A.1.4.4 Device/PLC System Data Area Allocation Procedure

When referencing a screen number displayed on the GP from a device/PLC or changing screens, to reference/control the GP's data, share the GP's internal System Data Area's allotted data with the device/PLC.

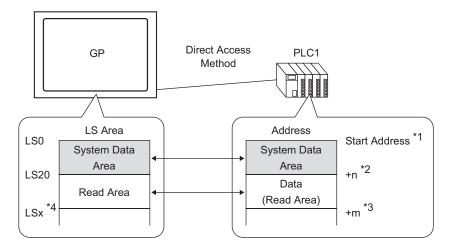

- \*1 Set up the start address with the process on the next page.
- \*2 n = 0 to 20. This depends on the number of selected items in the GP's set System Data Area.
- \*3 This is the Read Area Size.
- \*4 \*= Read Area Start Address (20) + Read Area Size (m)

| IMPORTANT | <ul> <li>When multiple devices/PLCs are connected to a single GP, the System Data Area can only be allotted to one device/PLC.</li> <li>Do not set addresses for Parts which span the System Data Area and Read Area, or the Read Area and User Area.</li> <li>When setting addresses for Parts in the System Data Area, set the data length as 16 bit.</li> </ul> |
|-----------|----------------------------------------------------------------------------------------------------|
| NOTE      | • The number of addresses that can be set in the System Data Area differs depending on the device/PLC. For details, please refer to the GP-Pro EX Device/PLC Connection Manual.                                                                                                    |

1 From the [Project (F)] menu, select [System Settings (C)] or click . In [System Settings], select [Display Unit]. In [Display Unit], select the [System Area] tab. The following dialog box appears.

| System Settings 🛛 🕂 🗙    | Display Unit<br>Series GP3000 Series                       |
|--------------------------|------------------------------------------------------------|
| Display                  | Model AGP-3500T                                            |
| Display                  | Orientation Landscape                                      |
| Uisplay Unit             | Display Unit                                               |
| <u>Logic Frograms</u>    | Display Operation Mode Logic System Area Extended Settings |
| <u>Video/Movie</u>       | Display                                                    |
| Font                     | System Area Device PLC1                                    |
| Peripheral Settings      | System Data Area                                           |
| Peripheral List          | System Area Start Address [PLC1]D00000 []                  |
| Device/PLC               | Read Area Size 0 🐺                                         |
| Printer                  | Enable System Data Area                                    |
| Input Equipment Settings | System Data Area Items Number of Words in use: 0           |
| Script I/O Settings      | Current Screen: (1 Word)                                   |
| I/O Driver               | Error Status: (1 Word)                                     |
| FTP Server               | Clock Data (Current): (4 Word)                             |
| Modem                    | E Status: (1 Word)                                         |
| Video Modules            | E Reserved (Write): (1 Word)                               |
|                          | 🗖 Change-To Screen: (1 Word)                               |
|                          | Screen Display ON/OFF: (1 Word)                            |
|                          | Clock Data (Preset Value): (4 Word)                        |
|                          | E Control: (1 Word)                                        |
|                          | E Reserved (Read): (1 Word)                                |
|                          | 🗖 Window Control: (1 Word)                                 |
| •                        | Window Screen: (1 Word)                                    |
| 🕅 Sys 🇱 Add 📓 Co 🔡 Scr   | 🗖 Window Drenlan Poetfion: (2 Worde)                       |

2 Allot the addresses in the device/PLC you will communicate with. In [System Area Device], select the device/PLC where you will allot addresses and set the start address of an area that has 16 Words or more of continuous addresses in [System Area Start Address].

|      | Display Unit<br>Display Operation Mode Logic System Area Extended Settings                                                                                                    |
|------|----------------------------------------------------------------------------------------------------|
|      | Display<br>System Area Device PLC1                                                                                                    |
|      | System Llata Area Start Address [PLC1]D00000                                                                                                    |
| NOTE | • Data used in all common screens and Line Charts' block display data is stored in the "Read Area." According to the needed capacity, set a [Read Area Size] of up to 256 Words. Use the LS area exclusively as the read area starting from the address on the right and continuing for the designated number of Words. |

**3** Select the [Enable System Data Area] check box. 16 Words are allotted from the start address.

"A.1.5.2 System Data Area" (page A-26)

| 🔽 Enable System Data Area             |                            |
|---------------------------------------|----------------------------|
| System Data Area Items                | Number of Words in use: 16 |
| 🔽 Current Screen: (1 Word)            | [PLC1]D00000               |
| 🔽 Error Status: (1 Word)              | [PLC1]D00001               |
| 🔽 Clock Data (Current): (4 Word)      | [PLC1]D00002               |
| 🔽 Status: (1 Word)                    | [PLC1]D00006               |
| Reserved (Write): (1 Word)            | [PLC1]D00007               |
| 🔽 Change-To Screen: (1 Word)          | [PLC1]D00008               |
| 🔽 Screen Display ON/OFF: (1 Word)     | [PLC1]D00009               |
| 🔽 Clock Data (Preset Value): (4 Word) | [PLC1]D00010               |
| 🔽 Control: (1 Word)                   | [PLC1]D00014               |
| 🔽 Reserved (Read): (1 Word)           | [PLC1]D00015               |
| 🔲 Window Control: (1 Word)            |                            |
| 🔲 Window Screen: (1 Word)             |                            |
| 🔲 Window Display Position: (2 Words)  |                            |
|                                       |                            |

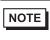

When using a Global Window, four Words are used for the [Window Control], [Window Screen], and [Window Display Position].
 "18.6.2 Setup Procedure" (page 18-18)

4 The settings are complete.

# A.1.5 System Area (Memory Link Area)

When communicating inside the GP using the Memory Link Method, the System Area is secured. This area is used for exchanging with the host.

### A.1.5.1 System Area List

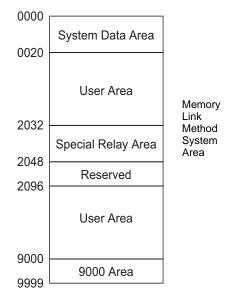

| IMPORTANT | • | When setting addresses for Parts in the System Data Area, set the data |
|-----------|---|------------------------------------------------------------------------|
|           |   | length as 16 bit.                                                      |

| Area Name        | Description                                                                                                    |  |
|------------------|----------------------------------------------------------------------------------------------------|--|
| System Data Area | This area stores data required for system operations, such as the GP screen control data and error information. The write data is fixed.                                                                                                    |  |
| User Area        | This area is used for exchanging data between the GP and host compute<br>On the host, choose GP address data to write, and create a data write<br>program. In the GP, configure special Parts settings to display data<br>written in the addresses. Create a program in the host so it can read the<br>GP data written by means of Switches, Data Displays, and Keypads, |  |
| Special Relay    | This area stores allstatus information types that occur when the GP communicates.                                                                                                    |  |
| Reserved         | Used inside the GP. Do not use this area.                                                                                                    |  |
| 9000 Area        | Stores the GP's internal operating information such as a Trend Graph's historical data and the communication scan time. There is also an adjustable portion.                                                                                                    |  |

NOTE

• When the address has a bit designation, add a bit position after the Word device. (Designate from 00 to 15.)

When bit 02 of the user area's 0020 address is designated "002002"

# A.1.5.2 System Data Area

This shows the contents of write data in each address of the System Data Area.

| Word<br>Address | Description             | Bit      | Details                               |
|-----------------|-------------------------|----------|---------------------------------------|
| 0               | Reserved                | -        | Reserved                              |
|                 |                         | 0 to 1   | Reserved                              |
|                 |                         | 2        | Printing                              |
|                 |                         | 3        | Data Display Part Write Setting Value |
| 1               | Status                  | 4 to 7   | Reserved                              |
|                 |                         | 8        | Data Display Part Input Error         |
|                 |                         | 9        | Display ON/OFF 0:ON, 1:OFF            |
|                 |                         | 10       | Expired backlight detected            |
|                 |                         | 11 to 15 | Reserved                              |
| 2               | Reserved                | -        | Reserved                              |
| 3               |                         | 0 to 2   | Unused                                |
|                 |                         | 3        | Screen Memory Checksum                |
|                 | Error Status            | 4        | SIO Framing                           |
|                 |                         | 5        | SIO Parity                            |
|                 |                         | 6        | SIO Overrun                           |
|                 |                         | 7 to 9   | Unused                                |
|                 |                         | 10       | Backup Battery Low Voltage            |
|                 |                         | 11 to 15 | Unused                                |
| 4               | Clock's current "Year"  | 0 to 7   | Last 2 digits of year (2 BCD digits)  |
|                 | value                   | 8 to 15  | Unused                                |
| 5               | Clock's current "Month" | 0 to 7   | 01 to 12 (2 BCD digits)               |
|                 | value                   | 8 to 15  | Unused                                |
| 6               | Clock's current "Day"   | 0 to 7   | 01 to 31 (2 BCD digits)               |
|                 | value                   | 8 to 15  | Unused                                |

| Word<br>Address | Description                            | Bit      | Details                                                                                                    |
|-----------------|----------------------------------------|----------|----------------------------------------------------------------------------------------------------|
| 7               | Clock's current "Hour"                 | 0 to 7   | 00 to 23 (2 BCD digits)                                                                                                    |
|                 | value                                  | 8 to 15  | Unused                                                                                                    |
| 8               | Clock's current "Minute"               | 0 to 7   | 00 to 59 (2 BCD digits)                                                                                                    |
|                 | value                                  | 8 to 15  | Unused                                                                                                    |
| 9               | Reserved                               | -        | Reserved                                                                                                    |
| 10              | Interrupt Output (When touch is OFF)   | -        | If writing to a Word Switch (16 bit), when<br>you take your finger off the Switch, the<br>lower 8 bits get outputted as an interrupt<br>code. <sup>*1</sup>                                      |
|                 |                                        | 0        | Backlight OFF                                                                                                    |
|                 |                                        | 1        | Buzzer ON                                                                                                    |
|                 |                                        | 2        | Print Started                                                                                                    |
|                 |                                        | 3        | Reserved                                                                                                    |
|                 |                                        | 4        | Buzzer                                                                                                    |
| 11 Co           | Control                                | 5        | AUX Output                                                                                                    |
|                 |                                        | 6        | <ul> <li>Writes "FFh" when you touch a screen<br/>and return to the screen (from "Display<br/>OFF" to "Display ON").</li> <li>0: Do not output interrupt</li> <li>1: Output interrupt</li> </ul> |
|                 |                                        | 7 to 10  | Reserved                                                                                                    |
|                 |                                        | 11       | Print Canceled                                                                                                    |
|                 |                                        | 12 to 15 | Reserved                                                                                                    |
| 12              | Screen Display ON/OFF                  | -        | Turn Screen Display OFF with FFFFh<br>Display screen with 0h                                                                                                    |
| 13              | Interrupt Output<br>(When touch is ON) | -        | When writing to a Word Switch (16 bit),<br>the lower 8 bits get outputted as an<br>interrupt code. <sup>*1</sup>                                                                                 |
| 14              | Reserved                               | -        | Reserved                                                                                                    |
| 15              | Current Screen Number                  | -        | 1 to 9999 (BIN)<br>1 to 7999 (BCD) *2                                                                                                    |

| Word<br>Address | Description                                  | Bit      | Details                                                                                        |
|-----------------|----------------------------------------------|----------|------------------------------------------------------------------------------------------------|
|                 |                                              | 0        | Window Display<br>0:OFF, 1:ON                                                                  |
| 16              | Window Control                               | 1        | Change Window overlap order<br>0:Permitted, 1: Not permitted                                   |
|                 |                                              | 12 to 15 | Reserved<br>Global Window's registration number                                                |
| 17              | Window Screens                               | -        | Global Window's registration number<br>selected by indirect designation<br>1 to 2000 (BIN/BCD) |
| 18              | Window Display<br>Position<br>(X Coordinate) | -        | Global Window's top-left display<br>position, selected by indirect designation<br>(BIN/BCD).   |
| 19              | Window Display<br>Position<br>(Y Coordinate) | -        |                                                                                                |

\*1 If you write over data from 0x00 to 0x1F there may be some damage to communications.

\*2 When you do not specify [Reflect in Device/PLC] from the [System Settings] [Display Unit] [Display] tab, you cannot return to the screen number from which you switched by touch from the device/PLC. To force the screen to switch, turn ON bit 15 of the address, specify the screen number to which you want to switch from bits 0 -14. (Input the 8000h + the value of screen number to which you want to switch in the address.)

For example, To enable forced screen switching on the Screen. 8000(h)+1999(h)=9999(h) Write "9999" to the address.

Caution)

While forced screen switching is enabled (Bit 15 is ON), screen switching by touch is not enabled. When data format is BCD, you cannot switch to screens 2000 and up.

| Description | Details                                                                                                    |                                   |                                                                                                    |  |
|-------------|----------------------------------------------------------------------------------------------------|-----------------------------------|----------------------------------------------------------------------------------------------------|--|
| Reserved    | Addresses "0", "2", "9", and "14" are reserved.                                                                                  |                                   |                                                                                                    |  |
|             | $\otimes$                                                                                                    | Because they are use              | ed within the GP, do not write data to them.                                                                                                    |  |
| Status      | Monitor only the necessary bits. Reserved bits are sometimes used for GP system maintenance, therefore, do NOT turn them ON/OFF. |                                   |                                                                                                    |  |
|             | Bit                                                                                                    | Description                       | Details                                                                                                    |  |
|             | 0,1                                                                                                    | Reserved                          | -                                                                                                    |  |
|             | 2                                                                                                    | Printing                          | Turns ON during printing. While this bit is ON, there are cases when the offline screen appears or when output is disturbed.                                                                                                    |  |
|             | 3                                                                                                    | Write Setting Value               | This bit is reversed each time a write occurs from a Data Display (Setting Value Input).                                                                                                    |  |
|             | 4 to 7                                                                                                    | Reserved                          | -                                                                                                    |  |
|             | 8                                                                                                    | Data Display Part<br>Input Error  | <ul> <li>When Alarm are set for the Data Display where you are currently entering data and you enter a value outside of the alarm range, this bit turns ON.</li> <li>When you input a value inside the alarm range or change screens, this bit turns OFF.</li> </ul>                                                                                                    |  |
|             | 9                                                                                                    | Display ON/OFF<br>(0: ON, 1: OFF) | <ul> <li>This can detect whether to turn the GP's screen display ON/OFF from the device/PLC. This bit changes in the following cases.</li> <li>(1) When FFFFh is written to the System Data Area's Display ON/OF, the display turns OFF.</li> <li>(2) When the standby time passes, the display turns OFF.</li> <li>(3) If the screen changes or is touched after the display turns OFF, the display will turn back ON.</li> <li>NOTE</li> <li>• This bit cannot change LS0014 "Control"'s 0 bit (Backlight OFF).</li> </ul> |  |
|             | 10                                                                                                    | Expired backlight detected        | When an expired backlight is detected, this bit turns ON.                                                                                                    |  |
|             | 11 to 1                                                                                                    | 5 Reserved                        | -                                                                                                    |  |

| Description                             | Details                                                                                                    |                                                                                  |                                                                                                    |  |
|-----------------------------------------|----------------------------------------------------------------------------------------------------|----------------------------------------------------------------------------------|----------------------------------------------------------------------------------------------------|--|
| Error Status                            | When an error occurs in the GP, the corresponding bit turns ON. After<br>the bit turns ON and the power turns OFF, the status is maintained until<br>the GP changes from offline mode back to active mode.                                                            |                                                                                  |                                                                                                    |  |
|                                         | Bit                                                                                                    | Description                                                                      | Details                                                                                                    |  |
|                                         | 0 to 2                                                                                                    | Unused                                                                           |                                                                                                    |  |
|                                         | 3                                                                                                    | Screen Memory<br>Checksum                                                        | There is an error in the project file.<br>Transfer it again.                                                                           |  |
|                                         | 4                                                                                                    | SIO Framing                                                                      |                                                                                                    |  |
|                                         | 5                                                                                                    | SIO Parity                                                                       |                                                                                                    |  |
|                                         | 6                                                                                                    | SIO Overrun                                                                      |                                                                                                    |  |
|                                         | 7 to 9                                                                                                    | Unused                                                                           |                                                                                                    |  |
|                                         | 10                                                                                                    | Backup Battery Low<br>Voltage                                                    | This turns ON when the voltage of the backup lithium battery is low. The backup battery is used by the clock and SRAM.                 |  |
|                                         | 11 to 15                                                                                                    | 5 Unused                                                                         |                                                                                                    |  |
| bit<br>[Ye<br>[D:                       |                                                                                                    | hem by means of a Dar<br>ver the value, it will be<br>is the 2 final digits of t | e stored in BCD, in the highest-order bit to<br>he year, [Month] is 2 digits from 01 to 12,<br>1, [Hour] is 2 digits from 00 to 23 and |  |
|                                         | Setting Example < October 19th, 2005, 21:57> - "Year" - Write "0005" → Word Address "4" - "Month" - Write "0010" → Word Address "5" - "Day" - Write "0019" → Word Address "6" - "Hour" - Write "0021" → Word Address "7" - "Minute" - Write "0057" → Word Address "8" |                                                                                  |                                                                                                    |  |
| Interrupt Output<br>(When touch is OFF) |                                                                                                    |                                                                                  | • • •                                                                                                    |  |
|                                         | Do not write control codes in the "00 to 1F" range. It can cause a communication problem.                                                                                                    |                                                                                  |                                                                                                    |  |

| Description | Details  |                                                                                      |                                                                                                    |  |  |  |
|-------------|----------|--------------------------------------------------------------------------------------|----------------------------------------------------------------------------------------------------|--|--|--|
| Control     | NOTE     |                                                                                      |                                                                                                    |  |  |  |
|             | • Please | • Please make sure to write this address in bit units. In some cases, writing        |                                                                                                    |  |  |  |
|             | with W   | /ord data can cha                                                                    | inge the value.                                                                                                    |  |  |  |
|             | • "Reser | ved" bits are som                                                                    | netimes used for maintenance of the GP's system.                                                                                                    |  |  |  |
|             | Turn th  | nem OFF.                                                                             |                                                                                                    |  |  |  |
|             | Bit      | Description                                                                          | Details                                                                                                    |  |  |  |
|             | 0        | Backlight OFF                                                                        | When ON, the backlight turns OFF. When OFF, the backlight turns ON. (The parts placed on the screen will still function while the LCD is lit.)                                                              |  |  |  |
|             |          |                                                                                      | NOTE                                                                                                    |  |  |  |
|             |          |                                                                                      | • Normally, when turning OFF the screen display, use Word Address "12" (Screen Display ON/OFF).                                                                                                    |  |  |  |
|             | 1        | Buzzer ON                                                                            | 0:Do not sound, 1: Sound                                                                                                    |  |  |  |
|             | 2        | Print Started                                                                        | 0:Do not sound, 1: Sound<br>When the bit turns ON, the printing screen data<br>starts.                                                                                                    |  |  |  |
|             |          |                                                                                      | NOTE                                                                                                    |  |  |  |
|             |          |                                                                                      | <ul> <li>When Status "Bit 2" (Printing) turns ON, turn it OFF<br/>manually.</li> </ul>                                                                                                    |  |  |  |
|             | 3        | Reserved                                                                             | 0 Fixed                                                                                                    |  |  |  |
|             | 4        | Buzzer                                                                               | The following action occurs only when Control "Bit 1"<br>(Buzzer ON) is ON.<br>0:Sound, 1: Do not sound<br>To stop the buzzer sound, turn this bit ON.                                                      |  |  |  |
|             | 5        | AUX Output                                                                           | The following action occurs only when Control "Bit 1"<br>(Buzzer ON) is ON.<br>0:Sound, 1: Do not sound<br>To stop the AUX output, turn this bit ON.                                                        |  |  |  |
|             | 6        | Interrupt output                                                                     | (Interrupt code: FFh) 0: Do not output interrupt, 1:                                                                                                    |  |  |  |
|             |          | for when a<br>screen is<br>changed from<br>OFF to ON by<br>touching a touch<br>panel | Output interrupt                                                                                                    |  |  |  |
|             | 7 to 10  | Reserved                                                                             | 0 Fixed                                                                                                    |  |  |  |
|             | 11       | Print Canceled                                                                       | 0:Sound, 1: Do not sound<br>When the bit turns ON, all current printing is<br>canceled.                                                                                                    |  |  |  |
|             |          |                                                                                      | <ul> <li>After printing stops and Status "Bit 2" (Printing) turns OFF, turn it OFF manually.</li> <li>Even when the Print Canceled bit turns ON, data previously sent to the printer is printed.</li> </ul> |  |  |  |
|             | 12 to 15 | Reserved                                                                             | 0 Fixed                                                                                                    |  |  |  |
|             |          |                                                                                      | ·                                                                                                    |  |  |  |

| Description                            | Details                                                                                                    |
|----------------------------------------|----------------------------------------------------------------------------------------------------|
| Screen Display ON/<br>OFF              | Shows the screen when the value is "0h" and hides the screen when the value is "FFFFh". Values other than "0h" and "FFFFh" are reserved. When the screen display is hidden, the next touch on the screen will turn the display back ON.                                                |
|                                        | Because the addresses are used for system control, do not display them by means of a Data Display.                                                                                                    |
|                                        | Because the addresses are controlled in Words, you cannot write Bits.                                                                                                    |
|                                        | When you write "FFFFh," the displayed screen disappears<br>momentarily. If you want the screen display to disappear for the<br>standby mode time designated in the GP offline mode's initial<br>settings, write "0000h."                                                               |
| Interrupt Output<br>(When touch is ON) | When writing to a Word Switch (16 bit), the lower 8 bits are output from the GP to the host as an interrupt code.                                                                                                    |
|                                        | Do not write control codes in the "00 to 1F" range. It can cause a communication problem.                                                                                                    |
|                                        | Because the addresses are used for system control, do not display them by means of a Data Display.                                                                                                    |
|                                        | Because the addresses are controlled in Words, you cannot write Bits.                                                                                                    |
|                                        | NOTE                                                                                                    |
|                                        | • When you write data with a Word Switch (16 bit), they are output as interrupt data. Retrieve this byte of interrupt input in the host (with the INPUT\$ in BASIC, for example), and you can simplify the program by using the retrieved interrupt output to jump to each subroutine. |

| Description    | Details                                                                                                    |                                       |  |  |  |  |  |
|----------------|----------------------------------------------------------------------------------------------------|---------------------------------------|--|--|--|--|--|
| Current Screen | Set the Change-to Screen Number. The setting range differs depending                                                                                                    |                                       |  |  |  |  |  |
| Number         | on whether or not [Data Type of Display Screen Numbers] and [Change                                                                                                    |                                       |  |  |  |  |  |
|                |                                                                                                    | Reflect in Device/PLC] are set on the |  |  |  |  |  |
|                | [System Settings] [Display                                                                                                    | =                                     |  |  |  |  |  |
|                |                                                                                                    |                                       |  |  |  |  |  |
|                | Display Unit                                                                                                    |                                       |  |  |  |  |  |
|                | Display Operation Mode                                                                                                    | Logic System Area Extended Settings   |  |  |  |  |  |
|                | Screen Settings                                                                                                    |                                       |  |  |  |  |  |
|                | Initial Screen Number                                                                                                    |                                       |  |  |  |  |  |
|                | Data Type of Display                                                                                                    | Screen Numbers 💿 Bin 🔿 BCD            |  |  |  |  |  |
|                | Change Screen from N                                                                                                    | lain Unit                             |  |  |  |  |  |
|                | Reflect in Devic                                                                                                    |                                       |  |  |  |  |  |
|                | Start Time                                                                                                    | 0 🔄 🎆 Seconds                         |  |  |  |  |  |
|                | Standby Mode                                                                                                    | None                                  |  |  |  |  |  |
|                | Standby Mode Tim                                                                                                    |                                       |  |  |  |  |  |
|                | Change-To Screen in Standby Mode                                                                                                    |                                       |  |  |  |  |  |
|                |                                                                                                    |                                       |  |  |  |  |  |
|                | When [Data Type of Display Screen Numbers] is [Bin]:                                                                                                    |                                       |  |  |  |  |  |
|                | Reflect in Screen Cha                                                                                                    |                                       |  |  |  |  |  |
|                | Device/PLC Device/PLC                                                                                                    |                                       |  |  |  |  |  |
|                | Checked 1 to 9999                                                                                                    | 1 to 9999                             |  |  |  |  |  |
|                | Unchecked 1 to 9999 1 to 9999                                                                                                    |                                       |  |  |  |  |  |
|                | When [Data Type of Display Screen Numbers] is [BCD]:                                                                                                    |                                       |  |  |  |  |  |
|                | Reflect in Screen Cha                                                                                                    | ange from Screen Change from Display  |  |  |  |  |  |
|                | Device/PLC Device/PLC                                                                                                    | Unit                                  |  |  |  |  |  |
|                | Checked 1 to 7999                                                                                                    | 1 to 7999                             |  |  |  |  |  |
|                | Unchecked 1 to 1999                                                                                                    | 1 to 7999                             |  |  |  |  |  |
|                | <ul> <li>Because the addresses are used for system control, do not display them by means of a Data Display.</li> <li>Because the addresses are controlled in words, you cannot write bits.</li> </ul> |                                       |  |  |  |  |  |
| Window Control | Controls the window display.                                                                                                    |                                       |  |  |  |  |  |
|                | G "■ Basic" (page 18-23)                                                                                                    |                                       |  |  |  |  |  |
| Window Screens | Stores the Global Window's registration number selected by indirect                                                                                                    |                                       |  |  |  |  |  |
|                | designation. 1 to 2000 (BIN/BCD).                                                                                                    |                                       |  |  |  |  |  |
| Window Display |                                                                                                    |                                       |  |  |  |  |  |
| Position       | Stores the Global Window's top-left display position, selected by indirect                                                                                                    |                                       |  |  |  |  |  |
|                | designation. "+18" shows the X coordinate, "+19" shows the Y coordinate. The data type is BIN or BCD.                                                                                                 |                                       |  |  |  |  |  |
|                | coordinate. The data type i                                                                                                    |                                       |  |  |  |  |  |

# A.1.5.3 Special Relay

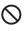

The Special Relay is not write-protected. Do not turn it ON/OFF with Parts or write Words.

The Special Relay has the following structure.

Memory Link Method

| Address | Description             |
|---------|-------------------------|
| 2032    | Common Relay            |
|         | Information             |
| 2033    | Base Screen Information |
| 2034    | Reserved                |
| 2035    | 1-Second Binary Counter |
| 2036    | Display Scan Time       |
| 2037    | Reserved                |
| 2038    | Display Scan Counter    |
| 2039    | Reserved                |
| 2040    | Reserved                |
| 2041    |                         |
| 2042    |                         |
| 2043    |                         |
| 2044    |                         |
| 2045    |                         |
| 2046    |                         |
| 2047    |                         |

| Description                 | Details    |                                                                                                    |
|-----------------------------|------------|----------------------------------------------------------------------------------------------------|
| Common Relay<br>Information |            | 15 14 13 12 11 10 9 8 7 6 5 4 3 2 1 0 Bit                                                                                                    |
|                             | Bit        | Description                                                                                                    |
|                             | 0          | Reserved                                                                                                    |
|                             | 1          | After a screen (Base, Window) changes, turns ON until the Part                                                                                                    |
|                             |            | handling is complete.                                                                                                    |
|                             | 2          | Reserved                                                                                                    |
|                             | 3          | Turns ON while the initial screen is displayed at power ON.                                                                                                    |
|                             | 4          | Normally ON.                                                                                                    |
|                             | 5          | Normally OFF.                                                                                                    |
|                             | 6          | Turns ON when backup SRAM data is erased.<br>(Only onboard backup SRAM)                                                                                                    |
|                             | 7          | When using D-Scripts, turns ON when a BCD error occurs.                                                                                                    |
|                             | 8          | When using D-Scripts, turns ON when a zero error occurs.                                                                                                    |
|                             | 9          | Turns ON when a recipe could not be transferred to backup SRAM.                                                                                                    |
|                             | 10         | Turns ON when filing data transferred according to the Control Word<br>Address could not be transferred from $PLC^{*1} \rightarrow SRAM$ .<br>Also, if transferring between the PLC by means of a Special Data<br>Display, when there is a Transfer Complete Bit Address, turns ON<br>when data could not be transferred from $PLC^{*1} \rightarrow Area$ , or $PLC^{*1} \rightarrow SRAM$ .    |
|                             | 11         | Turns ON while transferring filing data between SRAM and $\leftarrow \rightarrow$ LS Area <sup>*1</sup> by means of a Special Data Display (Filing).                                                                                                    |
|                             | 12         | When using D-Scripts, turns ON when a communication error occurs from a memcpy () or address offset designation read. Turns OFF when data finishes reading normally.                                                                                                    |
|                             | 13         | In the [System Settings] [Script I/O] page, when no [D-Script/Global D-Script] is set in the project, turns ON when the readout of the Send function, Receive function, Control, Status variable, and Received Data Size is executed in [SIO Port Operation]'s Label Settings.                                                                                                    |
|                             | 14         | In the [System Settings] [Script I/O] page, when [D-Script/Global D-Script] is set in the project, turns ON when an extended script's [Text Operation] function is executed. Also, in the [System Settings] [Script I/O] page, when [Extended Script] is set in the project, turns ON even when a D-Script/Global D-Script [SIO Port Operation]'s I/O function (IO_WRITE, IO_READ) is executed. |
|                             | 15         | Reserved                                                                                                    |
|                             | *1 For the | Memory Link Method, represents the "User Area" inside the System Area.                                                                                                    |
| Base Screen                 |            |                                                                                                    |
| Information (2033)          |            | 15 1 0 Bit<br>This bit stays ON from the time the base screen<br>changes until handling of all parts is complete.                                                                                                    |
|                             |            | Reserved ———                                                                                                    |

| Description                               | Details                                                                                                    |  |
|-------------------------------------------|----------------------------------------------------------------------------------------------------|--|
| Reserved<br>(2034, 2037, 2040 to<br>2047) | Reserved. Do not use.                                                                                                    |  |
| 1-Second Binary<br>Counter                | Increments once every second immediately after the power is turned ON.<br>The data is binary.                                                                                                    |  |
| Display Scan Time<br>(2036)               | The display time taken starting from the first Part set on the display screen to the end of the last Part. Data is stored in binary format, in ms units. The data is updated when the targeted Parts' pre-processing is complete. The data's initial value is "0". There is an error of $\pm 10$ ms |  |
| Display Scan<br>Counter                   | The counter increments each time the Part set on the display screen processes. The data is binary.                                                                                                    |  |

## A.1.6 Restrictions

#### A.1.6.1 GP Internal Device Restrictions

• Data stored in the GP internal device, including Memory Link's System Area are deleted when the GP enters offline mode. However, you can copy the User Area's data to backup SRAM.

<sup>C</sup> "5.14.6 [System Settings] Setting Guide ◆ Range Settings Dialog Box 5.14.6[System Settings] Setting Guide" (page 5-111)

#### A.1.6.2 Special Relay Restrictions

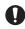

A System Error may occur if a communication error continues for a long time. In this case, reset the GP.

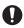

When you use the value of a 1-Second Binary Counter or Display Scan Counter as the trigger bit for a Triggered Action part's Monitoring Bit or for the Script feature, a System Error may occur if a communication error continues for a long time. In this case, reset the GP.

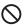

The Special Relay is not write-protected. Do not turn it ON/OFF with Parts or write Words.

#### A.1.6.3 Restrictions when Using Direct Access and Memory Link Together

Using Direct Access Method and Memory Link Method, and Communicating with a Device/PLC

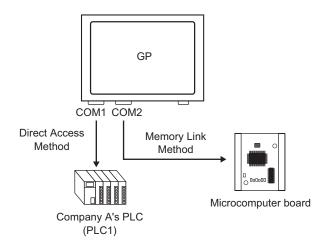

• When setting addresses with Parts or the Script feature, separate them in the GP internal device. For example, when setting a Word switch's [Word Address], you can select 2 types

of device code when you use the GP internal device, but the supported communication method differs depending on the area.

| 💰 Input A  | ddres    | 5    |    |            | ×        |
|------------|----------|------|----|------------|----------|
| Device/PL  | #INT     | ERN  | AL |            | J        |
| IS         | - 100    | 0000 |    |            |          |
| LS<br>USR  |          |      | С  | lr         |          |
|            |          | 7    | 8  | 9          | 1        |
|            |          | 4    | 5  | 6          | İ        |
|            |          | 1    | 2  | 3          | İ        |
|            |          | 0    | E  | nt         |          |
|            |          |      |    |            |          |
|            |          |      |    |            |          |
| 💰 Input Ac | ldress   |      |    |            | ×        |
| Device/PL  | [#ME     | MLIN | IK |            | J        |
|            | <u> </u> |      |    | _          | 2        |
|            |          | 0000 |    |            |          |
| Back       |          |      |    | Clr        |          |
| A B        | С        | 7    | 8  | 9          | )        |
|            | F        | 4    | 5  | i 6        | 1        |
| DE         |          |      | _  | _          | <u> </u> |
| DE         |          | 1    | 2  | : 3        | -        |
| DE         |          | 1    | 2  | : 3<br>Ent | -        |

- [#INTERNAL]LS The User Area allocated in the Device/PLC with the Direct Access Method. You cannot use the Memory Link Method to communicate.
- [#INTERNAL]USR An area that can be arbitrarily set as a work area. Can be used with both the Direct Access Method and Memory Link Method.
- [#MEMLINK] The User Area used only for communication by Memory Link Method. You cannot use the Direct Access Method to communicate.

• The Direct Access Method LS Area and the Memory Link Area (System Area) are mutually linked, with the exception of some addresses.

| Direct Access Method<br>LS Area |                       |                  | lemory Link Meth<br>LS Area | od           |
|---------------------------------|-----------------------|------------------|-----------------------------|--------------|
| LS0000                          | System Data<br>Area   | Partly<br>Linked | System Data<br>Area         | 0000         |
| LS0020                          | Read<br>Area          |                  | User Area                   | 0020         |
| (LS0276)<br>LS2032              | User Area             |                  | User Area                   | 2032         |
| LS2032                          | Special Relay<br>Area | Linked           | Special Relay<br>Area       | 2032         |
| LS2046                          | Reserved Area         | Linked           | Reserved Area               | 2046         |
|                                 | User Area             |                  | User Area                   |              |
| LS8192                          | User Area             |                  | User Area                   | 8192         |
| LS9000                          | LS9000 Area           | Linked           | LS9000 Area                 | 9000<br>9999 |
| 200000                          |                       |                  |                             | 0000         |

• The System Data Area in the Direct Access Method (LS Area) and the System Data Area in the Memory Link Area are partially linked. Please confirm the details in the corresponding table.

| Description                                  | Direct Access<br>Method | Memory Link Method |
|----------------------------------------------|-------------------------|--------------------|
| Current Screen Number                        | LS0000                  | 0015 (Read)        |
| Error Status                                 | LS0001                  | 0003               |
| Clock Data Current Value (Year)              | LS0002                  | 0004 (Read)        |
| Clock Data Current Value (Month)             | LS0003                  | 0005 (Read)        |
| Clock Data Current Value (Day)               | LS0004                  | 0006 (Read)        |
| Clock Data Current Value (Time)              | LS0005                  | 0007, 0008 (Read)  |
| Status                                       | LS0006                  | 0001               |
| Reserved                                     | LS0007                  | None               |
| Change-To Screen Number                      | LS0008                  | 0015 (Write)       |
| Screen Display ON/OFF                        | LS0009                  | 0012               |
| Clock Data Preset Value (Year)               | LS0010                  | 0004 (Write)       |
| Clock Data Preset Value (Month)              | LS0011                  | 0005 (Write)       |
| Clock Data Preset Value (Day)                | LS0012                  | 0006 (Write)       |
| Clock Data Preset Value (Time)               | LS0013                  | 0007, 0008 (Write) |
| Control                                      | LS0014                  | 0011               |
| Reserved                                     | LS0015                  | None               |
| Window Control                               | LS0016                  | 0016               |
| Window Screens                               | LS0017                  | 0017               |
| Window Display Position (X<br>Coordinate)    | LS0018                  | 0018               |
| Window Display Position (Y<br>Coordinate)    | LS0019                  | 0019               |
| Interrupt Output Data<br>(When touch is OFF) | None                    | 0010               |
| Interrupt Output Data<br>(When touch is ON)  | None                    | 0013               |

#### NOTE

• Some LS areas communicate with the device/PLC. For example, if [Change-To Screen Number] is changed to 3 (Memory Link Method address 0015) from a microcomputer board or other host, 3 is stored in Direct Access Method address LS0008, linked within GP. Make sure the LS areas' operation will not be affected by these changes.

## A.1.6.4 Restrictions when Using the USR Area

• The storage order for text data is as follows. You cannot change the order.

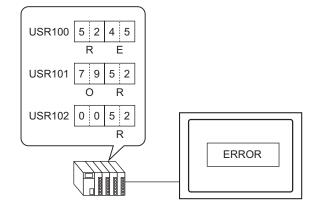

# A.2 Monitoring the Value of Device Addresses (Device Monitor)

## A.2.1 Introduction

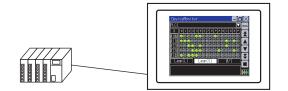

You can monitor the arbitrary device of a specified device/PLC on the GP screen and change the arbitrary address value from the GP screen. This is useful for debugging.

The screen for the monitor is provided, therefore, you do not need to create the base screens. The following devices/PLCs can use the device monitor feature.

| Maker         | Device/PLC Name                                                     |
|---------------|---------------------------------------------------------------------|
| Mitsubishi    | A Series CPU Direct                                                 |
| Electric      | A Series Ethernet                                                   |
| Corporation   | A Series Computer Link                                              |
|               | Q Series CPU Direct                                                 |
|               | Q/QnA Series Ethernet                                               |
|               | Q/QnA Serial Communication                                          |
|               | QnA Series CPU Direct                                               |
|               | FX Series CPU Direct                                                |
|               | FX Series Computer Link                                             |
|               | QUTE Series CPU Direct                                              |
| Omron         | C/CV Series HOST Link                                               |
| Corporation   | CS/CJ Series HOST Link                                              |
|               | CS/CJ Series Ethernet                                               |
| PROFIBUS      | PROFIBUS DP Slave                                                   |
| International |                                                                     |
| Siemens AG    | SIMATIC S7 MPI Direct                                               |
|               | SIMATIC S7 3964(R)/RK512                                            |
|               | SIMATIC S7 Ethernet/TCP                                             |
|               | SIMATIC S5 CPU Direct                                               |
| Rockwell      | DF1                                                                 |
| Automation    | EtherNet/IP (Not including ControlLogix/CompactLogix Series Native) |
|               | DH485                                                               |

A ladder monitor tool is available for reading the PLC ladder program and monitoring on the GP screen. Please confirm whether your display model supports the ladder model features and purchase the ladder monitor tool for your PLC. Please refer to the "PLC Ladder Monitor Operation Manual" for the ladder monitor operating instructions.
 "1.3 List of Supported Functions by Device" (page 1-5)

A.2.2 Setup Procedure

Configures the following settings for the GP-Pro EX.

1 In the System Settings Window, click [Display Unit].

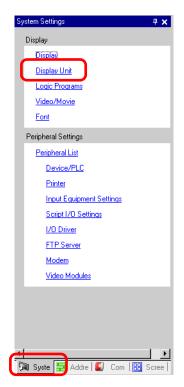

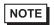

• When the [System Settings] tab is not displayed on the work space, select View] menu - [Work Space], and then select [System Settings (S)].

2 Open the [Extended Settings] tab and select the [Device Monitor] checkbox.

| Display Unit<br>Display Operation Mode Logic System Area Extended Settings     |  |
|--------------------------------------------------------------------------------|--|
| Device Monitor Settings<br>Device Monitor<br>Global Window is set to Indirect. |  |
| Remote PC Access Key Code                                                      |  |

**3** Transfer a project file to the GP.

| NOTE | • The device monitor screen is displayed using a global window on the GP                |
|------|-----------------------------------------------------------------------------------------|
| NOTE | screen. Therefore, other global windows are not displayed while the device              |
|      | monitor is executing.                                                                   |
|      | <ul> <li>Select [Enable the Device Monitor] to automatically specify [Global</li> </ul> |
|      | Window Operation] on the [Mode] tab as [Indirect].                                      |

## A.2.3 Operation Procedure

#### ■ Start the Device Monitor Screen

There are three ways to start the device monitor screen. Start from the system menu.

1 Touch the top right corner, and then the  $\rightarrow$  bottom left corner (or bottom left corner $\rightarrow$  top right corner) on the GP screen within 0.5 seconds.

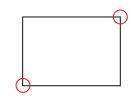

2 The system menu is displayed. Touch [Device Monitor] to display the device monitor screen.

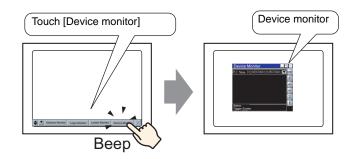

<Start with a switch for device monitor start.>

Create and place the switch for device monitor start in advance.

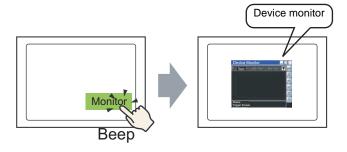

From the [Parts (P)] menu, point to [Switch/Lamp (C)] and select [Special Switch] or click to place the switch on the screen, and then set as follows.

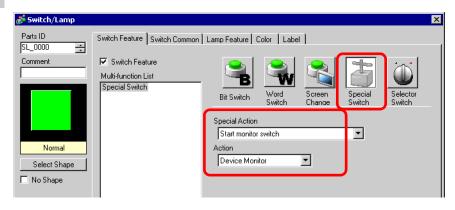

<Triggering with System Variables>

Turn ON the system variable #H\_DeviceMonitor.

## ■ Monitor the Arbitrary Device

1 Select the monitoring method, and touch [Close Menu] or the [Menu] bar 🗵.

|                     |     | — Minimize the                     | device monitor window.                                                                  |
|---------------------|-----|------------------------------------|-----------------------------------------------------------------------------------------|
|                     |     | Changes the                        | window size.                                                                            |
| DeviceMonitor       |     | NOTE                               | Changing the window size is<br>not possible on models with a<br>QVGA screen resolution. |
| MENU                |     |                                    |                                                                                         |
| Block Monitor(Word) |     | Exit the devic                     |                                                                                         |
| Block Monitor(Bit)  |     | Exit the menu                      | u screen.                                                                               |
| Random Monitor      |     | Select a mon                       | itoring method.                                                                         |
| Device Select ON    | OFF | <ul> <li>Select to disp</li> </ul> | play/hide the device name.                                                              |
| Write To Device     |     |                                    |                                                                                         |
| Exit DeviceMonitor  |     | — Exits Device                     | Monitor.                                                                                |
| Close Menu          |     | Exits the mer                      | nu screen.                                                                              |

2 The device monitor screen will be displayed

|                |               |                 |               |        | /    | /        | Displays the connectable PLCs in a list. |
|----------------|---------------|-----------------|---------------|--------|------|----------|------------------------------------------|
| Device         | Monitor       |                 |               |        |      |          |                                          |
| PLC1           |               |                 |               |        | MENU | <u> </u> | Displays the menu screen.                |
| D              | +0            | +1              | +2            | +3     | A    | <u> </u> | Previous page scrolling                  |
| 00100<br>00104 | U<br>0        | <u>0</u><br>300 | 0<br>0        | 0<br>0 | Ā    |          | Top line scrolling                       |
| 00108          | Ø             | Ø               | Ø             | Ø      | T    |          | Bottom line scrolling                    |
| 00112<br>00116 | <u>и</u><br>И | 0<br>0          | <u>0</u><br>Л | 0      | Ť    |          | 5                                        |
| HEX            | Unsigned      | Signed          | Octal         |        | Ě    | <u> </u> | Next page scrolling                      |
|                |               |                 |               |        |      | <u> </u> | Switch the start monitoring/stop.        |
|                |               |                 |               |        |      |          |                                          |

NOTE

- If text that is unusable on the GP is included in the device name, it will not be displayed correctly.

| DeviceMonitor               |        |
|-----------------------------|--------|
| Device Select               | X      |
| Q Series CPU Direct<br>PLC1 |        |
|                             |        |
|                             |        |
|                             |        |
| ОК                          | Cancel |

#### Bit Block Monitor

Displays all address states of the specified bit device in a list. You can select the display format for the bit state from either lamp display or 0/1 display.

- 1 Touch [Bit Block Monitor] in the menu.
- 2 Touch the Exit Menu or  $\mathbf{x}$ .

Bit Block Monitor screen appears.

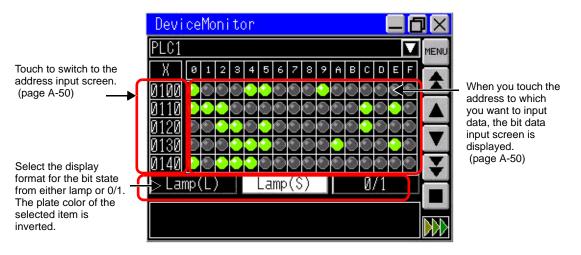

**3** Select the display method from [Big Lamp], [Small Lamp] or [0/1]. When you select lamp display, filled circle indicates ON and circle frame indicates OFF.

#### Word Block Monitor

Displays the current value of the selected word device.

- 1 Touch [Word Block Monitor] in the menu.
- **2** Touch the Menu Exit or  $\mathbf{X}$ .

Word Block Monitor screen appears.

**3** Select the display format. The default setting is decimal. You can select from [Hexadecimal/ BCD], [Unsigned], [Signed] or [Octal]. In case of a 32-bit device, you can also select [Float].

|                                                | Devic | eMonitor | E.     |       |    | IX   |                                                             |
|------------------------------------------------|-------|----------|--------|-------|----|------|-------------------------------------------------------------|
|                                                | PLC1  |          |        |       |    | MENU |                                                             |
|                                                |       | +0       | +1     | +2    | +3 |      |                                                             |
| Touch to switch to the address input screen.   | 30100 | 0        | 0      | 0     | 0  |      | To the data set data set                                    |
| (page A-50)                                    | 00104 | 0        | 300    | K⁼    | Ø  |      | <ul> <li>Touch the address<br/>to which you want</li> </ul> |
|                                                | 00108 | 0        | Ø      | 0     | 0  |      | to input the data.<br>The Word data                         |
|                                                | 00112 | 00       | 0      | 0     | 0  |      | input screen is                                             |
| Select the data display                        | 00116 |          | ß      | ß     | ß  | ¥    | displayed.<br>(page A-50)                                   |
| format from Hex/BDC,<br>Sign, Non Sign, Oct or | HEX   | Unsigned | Signed | Octal |    |      |                                                             |
| Float.                                         |       |          |        |       |    | _    |                                                             |
|                                                |       |          |        |       |    |      |                                                             |

#### Random Monitor

You can select and display the address that you want to monitor and the address that you want to view from the bit address.

| NOTE | • You can only view addresses that can be displayed on one video. The address |
|------|-------------------------------------------------------------------------------|
| NOTE | numbers that can be displayed depend on the size of the display screen or     |
|      | device monitor screen.                                                        |

• There is a limit to the number of characters you can display for the address. This limit is dependent on the screen size.

| Window Size      | Maximum Number of Single<br>Byte Characters |
|------------------|---------------------------------------------|
| Small (320x240)  | 12                                          |
| Middle (480x360) | 34                                          |
| Large (640x480)  | 14                                          |

- 1 Touch [Random Monitor] in the menu screen.
- 2 Touch Exit Menu or 💌.

The random monitor screen appears.

**3** Touch the any area of Type, Address or Format.

| DeviceMonitor 📃 🗖 🕽 |          |       |          |      |  |  |  |
|---------------------|----------|-------|----------|------|--|--|--|
| PLC1                |          |       |          | MENU |  |  |  |
| Type                | Address  | Form  | Data     | 2    |  |  |  |
|                     |          | ·     |          |      |  |  |  |
|                     |          |       | <u> </u> |      |  |  |  |
|                     |          | ,     |          |      |  |  |  |
| ·                   |          |       | <u> </u> |      |  |  |  |
|                     |          | ,<br> | v        |      |  |  |  |
|                     | <u> </u> |       | <u> </u> |      |  |  |  |
|                     |          |       |          |      |  |  |  |
|                     |          |       |          |      |  |  |  |

Touch the line to which you want to input the data.

4 Touch [Change] to move to the address input screen.

| DeviceMonitor |        |
|---------------|--------|
| Input Address | X      |
| PLC1          |        |
| ·             |        |
|               | Change |
|               |        |
|               |        |
| ОК            | Cancel |

5 Input the address you want to display and touch [ENT]. The screens will be switched. Touch [OK] to display the input address on the random monitor screen.

| Devi          | DeviceMonitor 📃 🗖 🗙 |    |   |    |   |     |     |     |     |
|---------------|---------------------|----|---|----|---|-----|-----|-----|-----|
| Input Address |                     |    |   |    | X |     |     |     |     |
|               | PLC1                |    |   |    |   |     |     |     |     |
| Туре          |                     |    |   |    | W | DRD |     | BII |     |
| D00           | 000                 |    |   |    |   |     |     |     |     |
|               |                     |    |   |    |   |     |     |     |     |
| ]/            | D                   | SD | W | SW | R | ZR  | TŇ  | SN  |     |
| 1             | 2                   | 3  | 4 | 5  | 6 | 7   | 8   | 9   | 0   |
| Α,            | B                   | C  | D | Ε  | F |     | ÇLR | BS  | ENT |

#### Write to the Arbitrary Address

You can write the value directly to an arbitrary address on the GP. The following procedure describes an example of writing the value "100" to the Word Address D100.

1 Touch [Write to Optional Address] on the menu screen. The address input screen is displayed.

• You can display the address input screen by touching the arbitrary address on each monitor screen.

2 Select [Word] from Type, specify the address as "D100", and touch [ENT].

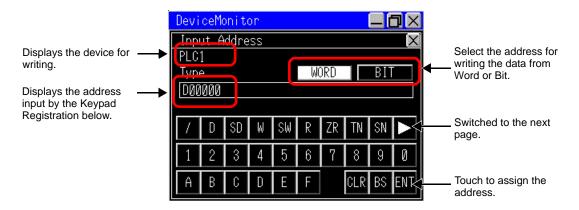

**3** Select the display method for data, set the value "100" that you want to write, and touch [ENT].

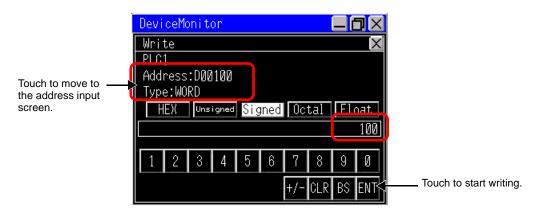

• When you write to a bit address, select [ON] or [OFF] and touch [ENT].

NOTE

#### ♦ Minimize the Device Monitor Screen

Touch [\_] on the title bar to minimize and display on the bottom of the screen.

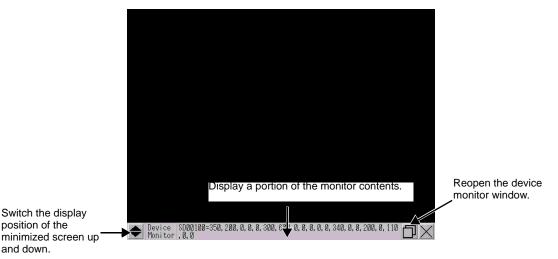

Moving the Display Position of the Display Monitor Screen

• You cannot use this feature when the display is the same size as the device monitor.

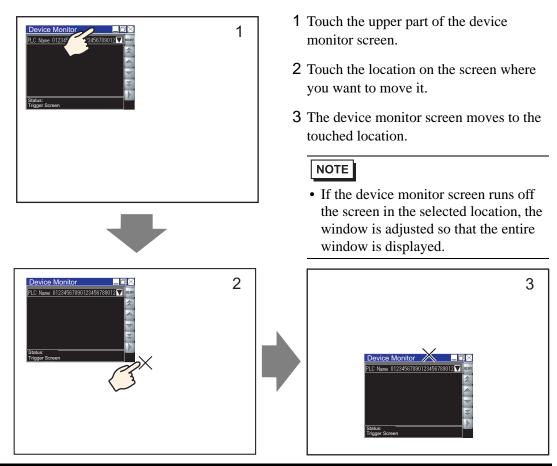

#### A.2.4 Restrictions

- The device monitor screen is displayed using a global window. You cannot display other global windows while the device monitor is displayed.
- When you turn off the power on the display unit, the display position and size settings for the device monitor or displayed items are lost.
- The bit display of a 32-bit device cannot be displayed.
- The Word device cannot display binary.
- Do not write a value outside the range of the address. Doing so results in an error.
- The display language of the device monitor depends on the system language. If a language other than Japanese is specified, it is displayed in English. If an unusable language is set in the system language, the device/PLC name will not be displayed correctly.
- Depending on the protocol or the size of the display screen, device readout may become slower.
- Changing the window size is not possible on models with a QVGA screen resolution.

# A.3 Executing Multiple Actions (Programs) with a Switch Operation

## A.3.1 Trigger Action Parts Settings Guide

From the [Parts (P)] menu, select [Trigger Action]. The [Trigger Action List] dialog box appears. Click [Create] or [Edit] to display the following settings dialog box.

## Bit Action

Operate the specified bit address according to the change of state of the trigger bit address.

| 💣 Trigger Action    |                                                 |                       |                  |                 | ×                        |
|---------------------|-------------------------------------------------|-----------------------|------------------|-----------------|--------------------------|
| Parts ID<br>TR_0001 | On/Off<br>Bit Action                            | 123<br>Word<br>Action | Screen<br>Change | Draw<br>Action  | etc<br>Special<br>Action |
|                     |                                                 | tines                 |                  |                 |                          |
|                     | • _ / •                                         | c                     | *_,              | •‡<;            |                          |
|                     | Bit ON                                          |                       | Bit OFF          | Bit Char        | ige                      |
|                     | Trigger Bit                                     | Address [[PI          | .C1]X00000       | <u> </u>        | - 🔜                      |
|                     | Mode<br>Destination<br>[PLC1]X000<br>Bit Action |                       |                  |                 |                          |
|                     | Bit Set                                         | •                     |                  |                 |                          |
|                     |                                                 |                       |                  |                 |                          |
|                     |                                                 |                       |                  |                 |                          |
|                     |                                                 |                       |                  |                 |                          |
| Help ( <u>H</u> )   |                                                 |                       |                  | OK ( <u>O</u> ) | Cancel                   |

| Sett       | ing                        | Description                                                                                                    |
|------------|----------------------------|----------------------------------------------------------------------------------------------------|
| sɓu        | Bit ON                     | Executes the action designated in [Mode] when the [Trigger Bit Address] changes from OFF $\rightarrow$ ON.           |
| r Settings | Bit OFF                    | Executes the action designated in [Mode] when the [Trigger Bit Address] changes from $ON \rightarrow OFF$ .          |
| Trigger    | Bit Change                 | Executes the action designated in [Mode] when the [Trigger Bit<br>Address] changes from ON to OFF or from OFF to ON. |
|            | Trigger Bit Address        | Designate the bit address that triggers the action set in [Mode].                                                    |
| Mode       | Destination Bit<br>Address | Designate the bit address to run the action.                                                                         |

Continued

| Sett | ing               |                               | Description                                                                                                    |  |
|------|-------------------|-------------------------------|----------------------------------------------------------------------------------------------------|--|
|      |                   | Bit Set                       | Turns ON the [Destination Bit Address] and maintains the ON state.                                                                                                    |  |
|      |                   | Bit Reset                     | Turns OFF the [Destination Bit Address] and maintains the OFF state.                                                                                                    |  |
|      |                   | Flip                          | Changes the ON/OFF state of the [Destination Bit Address].                                                                                                    |  |
| Mode | Bit Action        | Comparison                    | When the comparison condition is satisfied, turns ON the<br>[Destination Bit Address]. Compares the Word Address data and a<br>constant.<br>Comparison Word Address Condition Constant<br>[PLC1]D00000  Constant<br>Data Type |  |
|      | D00000 <= 300 Dec |                               |                                                                                                    |  |
|      |                   | Comparison<br>Word<br>Address | Designate the Word Address to be compared.                                                                                                    |  |
|      |                   | Condition                     | Select the comparison condition.                                                                                                    |  |
|      |                   | Constant                      | Designate the constant to be compared.                                                                                                    |  |
|      |                   | Data Type                     | Choose the constant's data type from [Dec], [BCD], or [Hex].                                                                                                    |  |

## Word Action

Operate the specified bit address according to the change of state of the trigger bit address.

| Trigger Action      |                           |                       |                  |                      |                          | × |
|---------------------|---------------------------|-----------------------|------------------|----------------------|--------------------------|---|
| Parts ID<br>TR_0001 | On/Off<br>Bit Action      | 123<br>Word<br>Action | Screen<br>Change | Draw<br>Action       | etc<br>Special<br>Action |   |
|                     | ⊢Trigger Set              | tings —               |                  |                      |                          |   |
|                     | • 🗸 +                     | 0                     | ≁∕₊              | ° <b>‡∕;</b>         |                          |   |
|                     | Bit ON                    |                       | Bit OFF          | Bit Chan             | ge                       |   |
|                     | Trigger Bit               | t Address [[PL        | .C1]X00000       |                      | - 📾                      |   |
|                     | Mode                      |                       |                  |                      |                          |   |
|                     |                           | Word Addres:          |                  |                      |                          |   |
|                     | [PLC1]D00                 |                       | ▼ 📅              | <b>D</b> 241         |                          |   |
|                     | Word Action<br>Write Data |                       |                  | Bit Length<br>16 Bit | -                        |   |
|                     | ·                         | _                     |                  | ,<br>Constant        | _                        |   |
|                     |                           |                       |                  | 0 🚊                  | E                        |   |
|                     |                           |                       |                  | Data Type            |                          |   |
|                     |                           |                       |                  | Dec                  | •                        |   |
|                     |                           |                       |                  |                      |                          |   |
|                     |                           |                       |                  |                      |                          |   |
|                     |                           |                       |                  | 01/ (0)              |                          | _ |
| Help ( <u>H</u> )   |                           |                       |                  | OK ( <u>O</u> )      | Cancel                   |   |

| Sett       | ing                         | Description                                                                                                    |
|------------|-----------------------------|----------------------------------------------------------------------------------------------------|
| sɓi        | Bit ON                      | Executes the action designated in [Mode] when the [Trigger Bit Address] changes from OFF $\rightarrow$ ON.           |
| r Settings | Bit OFF                     | Executes the action designated in [Mode] when the [Trigger Bit Address] changes from $ON \rightarrow OFF$ .          |
| Trigger    | Bit Change                  | Executes the action designated in [Mode] when the [Trigger Bit<br>Address] changes from ON to OFF or from OFF to ON. |
|            | Trigger Bit Address         | Designate the bit address that triggers the action set in [Mode].                                                    |
| Mode       | Destination Word<br>Address | Designate the Word address to run the action.                                                                        |

Continued

| Sett | ing         |      |                                     | Description                                                                                                    |  |  |  |
|------|-------------|------|-------------------------------------|----------------------------------------------------------------------------------------------------|--|--|--|
|      |             | Writ | e Data                              | Writes the constant in [Destination Word Address].                                                                                      |  |  |  |
|      |             |      |                                     | Word Action     Bit Length       Write Data     16 Bit       Constant       50       Data Type       Dec                                |  |  |  |
|      |             |      | Bit Length                          | Set the data length for the Word address to 16 bit or 32 bit.                                                                           |  |  |  |
|      |             |      | Constant                            | Designate the constant to write.                                                                                                    |  |  |  |
|      |             |      | Data Type                           | Designate the constant to write.                                                                                                    |  |  |  |
|      |             | Add  | Data                                | Writes the value of the constant added to the [Addition Base                                                                            |  |  |  |
|      |             |      |                                     | Word Address] into the [Destination Word Address].                                                                                      |  |  |  |
| Mode | Word Action |      |                                     | Word Action Add Data Addition Base Word Address Constant [PLC1]D00000 T T T T Data Type Bin D00000 = D00000 + 50                        |  |  |  |
| Σ    |             |      | Addition<br>Base Word<br>Address    | Designate the Word Address to be added to the constant.                                                                                 |  |  |  |
|      |             |      | Constant                            | Designate the constant to add.                                                                                                    |  |  |  |
|      |             |      | Data Type                           | Designate the constant's data type.                                                                                                    |  |  |  |
|      |             | Sub  | tract Data                          | Writes the value of the [Subtraction Base Word Address] minus the constant into the [Destination Word Address].                         |  |  |  |
|      |             |      |                                     | Word Action<br>Subtract Data  Subtraction Base Word Address<br>[PLC1]D00000 C G G Constant Data Type Bin Doto Type D00000 = D00000 - 50 |  |  |  |
|      |             |      | Subtraction<br>Base Word<br>Address | Designate the Word Address from which the constant is subtracted.                                                                       |  |  |  |
|      |             |      | Constant                            | Designate the constant to subtract.                                                                                                    |  |  |  |
|      |             |      | Data Type                           | Type Designate the constant's data type.                                                                                                |  |  |  |

### Screen Change

Screen Change is executed according to the change of state of the trigger bit address.

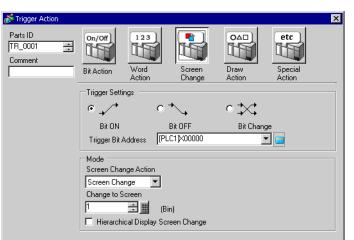

| Sett           | ing                  |       |                                             | Description                                                                                                    |
|----------------|----------------------|-------|---------------------------------------------|----------------------------------------------------------------------------------------------------|
| gs             | Bit C                | N     |                                             | Executes the action designated in [Mode] when the [Trigger Bit Address] changes from OFF $\rightarrow$ ON.                                                                  |
| Settin         |                      |       |                                             | Executes the action designated in [Mode] when the [Trigger Bit Address] changes from $ON \rightarrow OFF$ .                                                                 |
| <b>Frigger</b> |                      |       | ge                                          | Executes the action designated in [Mode] when the [Trigger Bit<br>Address] changes from ON to OFF or from OFF to ON.                                                        |
|                | Trig                 | ger B | it Address                                  | Designate the bit address that triggers the action set in [Mode].                                                                                                    |
|                |                      | Scre  | een Change                                  | The displayed screen changes to the specified screen.                                                                                                    |
|                |                      |       |                                             | Screen Change Action<br>Screen Change<br>Change to Screen<br>Hierarchical Display Screen Change                                                                             |
| Mode           | ange Action          |       | Change to<br>Screen                         | Specify the number of the Screen you want to display from 1 to 9,999. This can only be set when [Screen Change Action] is set to [Screen Change].                           |
| Mo             | Screen Change Action |       | Hierarchical<br>Display<br>Screen<br>Change | You can set a level hierarchy to the Screen Change. This can only be<br>set when [Screen Change Action] is set to [Screen Change]. A<br>maximum of<br>32 levels can be set. |
|                |                      | Prev  | vious Screen                                | Returns to the previously displayed screen. For screens that are organized hierarchically, the parent screen appears.                                                       |
|                |                      |       |                                             | Screen Change Action Previous Screen                                                                                                    |

## Draw Action

When the trigger bit address turns OFF  $\rightarrow$  ON, drawing is complete.

| Trigger Action      | ×                                                                                                    |
|---------------------|----------------------------------------------------------------------------------------------------|
| Parts ID<br>TR_0001 | On/Off<br>Bit Action     123<br>Word<br>Action     Image: Control of the second<br>Screen<br>Change     Image: Control of the second<br>Draw<br>Action     Image: Control of the second<br>Special<br>Action |
|                     | Trigger Settings                                                                                                    |
|                     |                                                                                                    |
|                     | Bit ON Bit OFF Bit Change                                                                                                    |
|                     | Trigger Bit Address [PLC1]X00000                                                                                                    |
|                     | Mode                                                                                                    |
|                     | Data Storage Start Address Words to Read                                                                                                    |
|                     | [PLC1]D00000 🔽 🧰 🖻 🚍                                                                                                    |
|                     | Clear Trigger Bit Address Clear Screen                                                                                                    |
|                     | [PLC1]X00000 🔽 🧰 🎵 🚍 🏢                                                                                                    |
|                     | Call Position of Screen to Clear                                                                                                    |
|                     | X Coordinate Y Coordinate                                                                                                    |
|                     |                                                                                                    |
|                     | 🔽 Read After Startup                                                                                                    |
|                     |                                                                                                    |
|                     |                                                                                                    |
| Help ( <u>H</u> )   | OK (Q) Cancel                                                                                                    |

| Sett             | ing                                                                                                   | Description                                                                                                    |  |  |  |  |
|------------------|----------------------------------------------------------------------------------------------------|----------------------------------------------------------------------------------------------------|--|--|--|--|
| sbu              | Bit ONExecutes the action designated in [Mode] when the [Trigger Bichards from $OFF \rightarrow ON$ . |                                                                                                    |  |  |  |  |
| Trigger Settings | Trigger Bit<br>Address                                                                                | <ul> <li>Select the bit address that triggers the drawing of the image.</li> <li>NOTE</li> <li>When the image displays, this turns OFF.</li> <li>Please maintain graphical data while drawing.</li> </ul> |  |  |  |  |
|                  | Data Storage<br>Start Address                                                                         | Stores the image and properties as graphical data in a Word address.<br>Set this Word address' start address.<br>☞ " ◆ Graphical data" (page A-59)                                                        |  |  |  |  |
|                  | Words to Read                                                                                         | Specify the draw data words from 5 to 7.                                                                                                    |  |  |  |  |
| Mode             | Clear Trigger<br>Bit Address                                                                          | Set a trigger bit to clear the drawn image. When the clearing bit turns<br>ON, a Clearing Screen will overwrite the displayed screen.<br>NOTE<br>• When the Clearing Screen appears, this turns OFF.      |  |  |  |  |
|                  | Clear Screen                                                                                          | Designate a Base screen to clear the drawn image.<br>A Clearing Screen must first exist in the project.                                                                                                   |  |  |  |  |
|                  | Call Position of<br>Screen to Clear                                                                   | <ul> <li>Designate the Clearing Screen's call position using an X coordinate and a Y coordinate.</li> <li><b>NOTE</b></li> <li>The top-left of the screen becomes coordinate (0, 0).</li> </ul>           |  |  |  |  |

Continued

| Setting |                       | Description                                                                                                    |
|---------|-----------------------|----------------------------------------------------------------------------------------------------|
| Mode    | Read After<br>Startup | <ul> <li>Reads the draw data when the conditions in [Trigger Settings] are satisfied.</li> <li>NOTE</li> <li>This action cannot be used when the [Data Storage Word Address] is an internal device.</li> </ul> |

#### Graphical data

Graphical data starting from the Data Storage Start Address is as follows.

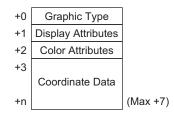

• Graphic Type (+0)

You can display a line, rectangle, circle, or dot. The following corresponding values will be stored.

Line: 1; Rectangle: 2; Circle: 3; Dot: 5.

• Display Attributes (+1)

The display attributes, such as Line Type and Pattern, differ depending on each graphic. When drawing a dot, the display attributes (+1) data are ignored.

To draw a line

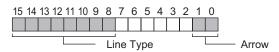

Arrow

| Stored Value | Arrow     |                       |
|--------------|-----------|-----------------------|
| 0            | None      |                       |
| 1            | One Side  | $\rightarrow$         |
| 2            | Both Ends | $\longleftrightarrow$ |

#### Line Type

| Stored Value |       | Line Type                             |  |  |  |  |  |
|--------------|-------|---------------------------------------|--|--|--|--|--|
| 0            |       | (Solid Line: 1-dot thickness)         |  |  |  |  |  |
| 1            |       | (Dashed Line: 1-dot thickness)        |  |  |  |  |  |
| 2            |       | (Chain Line: 1-dot thickness)         |  |  |  |  |  |
| 3            |       | (Two-Dot Chain Line: 1-dot thickness) |  |  |  |  |  |
| 4            |       | (Solid Line: 2-dot thickness)         |  |  |  |  |  |
| 5            | ••••• | (Dashed Line: 2-dot thickness)        |  |  |  |  |  |
| 6            |       | (Chain Line: 2-dot thickness)         |  |  |  |  |  |
| 7            |       | (Two-Dot Chain Line: 2-dot thickness) |  |  |  |  |  |
| 8            |       | (Solid Line: 3-dot thickness)         |  |  |  |  |  |
| 9            |       | (Solid Line: 5-dot thickness)         |  |  |  |  |  |

To draw a rectangle

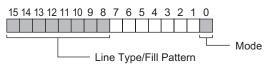

Mode

| Stored Value | Mode      |
|--------------|-----------|
| 0            | Draw Line |
| 1            | Fill      |

#### Line type/Fill pattern

| Stored Value | Line Type                            | Fill Pattern |
|--------------|--------------------------------------|--------------|
| 0            | (Solid Line: 1-dot thickness)        |              |
| 1            | (Dashed Line: 1-dot thickness)       |              |
| 2            | (Chain Line: 1-dot thickness)        |              |
| 3            | (Two-Dot Chain Line: 1-dot thickness | )            |
| 4            |                                      |              |
| 5            |                                      |              |
| 6            |                                      |              |
| 7            |                                      |              |
| 8            | (Solid Line: 3-dot thickness)        |              |
| 9            | (Solid Line: 5-dot thickness)        |              |

To draw a circle

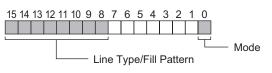

#### Mode

| Stored Value | Mode      |
|--------------|-----------|
| 0            | Draw Line |
| 1            | Fill      |

#### Line Type/Fill Pattern

| Stored Value | Line Type                             | Fill Pattern |
|--------------|---------------------------------------|--------------|
| 0            | (Solid Line: 1-dot thickness)         |              |
| 1            | (Dashed Line: 1-dot thickness)        |              |
| 2            | (Chain Line: 1-dot thickness)         |              |
| 3            | (Two-Dot Chain Line: 1-dot thickness) |              |
| 4            |                                       |              |
| 5            |                                       |              |
| 6            |                                       |              |
| 7            |                                       |              |
| 8            | (Solid Line: 3-dot thickness)         |              |
| 9            | (Solid Line: 5-dot thickness)         |              |

• Color Attributes (+2)

You can set the display color, background color, and individual blink settings. As shown below, display color data is stored in bit 0 to 7, and background color data are stored in bit 8 to 15.

| 15                   | 87               | 0                     |
|----------------------|------------------|-----------------------|
| Background color's a | ttributes Displa | ay color's attributes |

The format used to store attribute data differs depending on the following display colors and whether or not blink is set.

- 256-Color Display (No Blink)
- 64-Color Display + 3-Speed Blink
- Monochrome 16 Levels + 3-Speed Blink

For 256-Color Display (No Blink)

As shown below, the display color's color code is stored in bit 0 to 7, and the background color's color code is stored in bit 8 to 15. For information on color codes, refer to the following table.

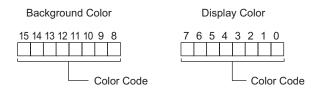

#### Color Code Table

| Color Coo | de RGB Code | Color Co | de RGB Code | Color Co   | de RGB Code | Color Coc | le RGB Code |
|-----------|-------------|----------|-------------|------------|-------------|-----------|-------------|
| 0         | 00h         | 64       | 6Eh         | 128        | CCh         | 192       | A2h         |
| 1         | 01h         | 65       | 7Eh         | 129        | DCh         | 193       | B2h         |
| 2         | 02h         | 66       | 7Fh         | 130        | DDh         | 194       | B3h         |
| 3         | 03h         | 67       | 6Fh         | 131        | CDh         | 195       | A3h         |
| 4         | 04h         | 68       | 2Eh         | 132        | C4h         | 196       | AAh         |
| 5         | 05h         | 69       | 3Eh         | 133        | D4h         | 197       | BAh         |
| 6         | 06h         | 70       | 3Fh         | 134        | D5h         | 198       | BBh         |
| 7         | 07h         | 71       | 2Fh         | 135        | C5h         | 199       | ABh         |
| 8         | 10h         | 72       | 82h         | 136        | 8Ch         | 200       | E2h         |
| 9         | 11h         | 73       | 92h         | 137        | 9Ch         | 201       | F2h         |
| 10        | 20h         | 74       | 93h         | 138        | 9Dh         | 202       | F3h         |
| 11        | 30h         | 75       | 83h         | 139        | 8Dh         | 203       | E3h         |
| 12        | 31h         | 76       | 8Ah         | 140        | 84h         | 204       | EAh         |
| 13        | 21h         | 77       | 9Ah         | 141        | 94h         | 205       | FAh         |
| 14        | 22h         | 78       | 9Bh         | 142        | 95h         | 206       | FBh         |
| 15        | 32h         | 79       | 8Bh         | 143        | 85h         | 207       | EBh         |
| 16        | 33h         | 80       | C2h         | 144        | 28h         | 208       | EEh         |
| 17        | 23h         | 81       | D2h         | 145        | 38h         | 209       | FEh         |
| 18        | 12h         | 82       | D3h         | 146        | 39h         | 210       | FFh         |
| 19        | 13h         | 83       | C3h         | 147        | 29h         | 211       | EFh         |
| 20        | 40h         | 84       | CAh         | 148        | 68h         | 212       | E6h         |
| 21        | 50h         | 85       | DAh         | 149        | 78h         | 213       | F6h         |
| 22        | 51h         | 86       | DBh         | 150        | 79h         | 214       | F7h         |
| 23        | 41h         | 87       | CBh         | 151        | 69h         | 215       | E7h         |
| 24        | 60h         | 88       | CEh         | 152        | 6Ch         | 216       | AEh         |
| 25        | 70h         | 89       | DEh         | 153        | 7Ch         | 217       | BEh         |
| 26        | 71h         | 90       | DFh         | 154        | 7Dh         | 218       | BFh         |
| 27        | 61h         | 91       | CFh         | 155        | 6Dh         | 219       | AFh         |
| 28        | 62h         | 92       | C6h         | 156        | 2Ch         | 220       | A6h         |
| 29        | 72h         | 93       | D6h         | 157        | 3Ch         | 221       | B6h         |
| 30        | 73h         | 94       | D7h         | 158        | 3Dh         | 222       | B7h         |
| 31        | 63h         | 95       | C7h         | 159        | 2Dh         | 223       | A7h         |
| 32        | 42h         | 96       | 8Eh         | 160        | A0h         | 224       | 2Ah         |
| 33        | 52h         | 97       | 9Eh         | 161        | B0h         | 225       | 3Ah         |
| 34        | 53h         | 98       | 9Fh         | 162        | B1h         | 226       | 3Bh         |
| 35        | 43h         | 99       | 8Fh         | 163<br>164 | A1h         | 227       | 2Bh         |
| 36<br>37  | 44h<br>54h  | 100      | 86h<br>96h  | 165        | A8h<br>B8h  | 228       | 6Ah<br>7Ah  |
| 38        | 55h         | 101      | 97h         | 166        | B9h         | 230       | 78h         |
| 38<br>39  | 45h         | 102      | 87h         | 167        | A9h         | 230       | 6Bh         |
| 39<br>40  | 64h         | 103      | 0Ah         | 168        | E0h         | 232       | 08h         |
| 40<br>41  | 74h         | 104      | 1Ah         | 169        | F0h         | 232       | 18h         |
| 42        | 75h         | 105      | 1Bh         | 170        | F1h         | 234       | 19h         |
| 43        | 65h         | 107      | 0Bh         | 170        | E1h         | 235       | 09h         |
| 43<br>44  | 66h         | 107      | 4Ah         | 172        | E8h         | 236       | 48h         |
| 45        | 76h         | 100      | 5Ah         | 172        | F8h         | 237       | 58h         |
| 46        | 77h         | 110      | 5Bh         | 174        | F9h         | 238       | 59h         |
| 47        | 67h         | 111      | 4Bh         | 175        | E9h         | 239       | 49h         |
| 48        | 46h         | 112      | 4Eh         | 176        | ECh         | 240       | 4Ch         |
| 49        | 56h         | 113      | 5Eh         | 177        | FCh         | 241       | 5Ch         |
| 50        | 57h         | 114      | 5Fh         | 178        | FDh         | 242       | 5Dh         |
| 50<br>51  | 47h         | 115      | 4Fh         | 179        | EDh         | 243       | 4Dh         |
| 52        | 14h         | 116      | 0Eh         | 180        | E4h         | 244       | 0Ch         |
| 53        | 15h         | 117      | 1Eh         | 181        | F4h         | 245       | 1Ch         |
| 54        | 24h         | 118      | 1Fh         | 182        | F5h         | 246       | 1Dh         |
| 55        | 34h         | 119      | 0Fh         | 183        | E5h         | 247       | 0Dh         |
| 56        | 35h         | 120      | C0h         | 184        | ACh         | 248       | 90h         |
| 57        | 25h         | 121      | D0h         | 185        | BCh         | 249       | 91h         |
| 58        | 26h         | 122      | D1h         | 186        | BDh         | 250       | 81h         |
| 59        | 36h         | 123      | C1h         | 187        | ADh         | 251       | 88h         |
| 60        | 37h         | 124      | C8h         | 188        | A4h         | 252       | 98h         |
| 61        | 27h         | 125      | D8h         | 189        | B4h         | 253       | 99h         |
| 62        | 16h         | 126      | D9h         | 190        | B5h         | 254       | 89h         |
|           | -           |          |             | 191        | A5h         | 255       |             |

#### For 64-Color Display + 3-Speed Blink

As shown below, the display color's color code is stored in bit 0 to 5, and the background color's color code is stored in bit 8 to 13. For information on color codes, refer to the Color Code Table.

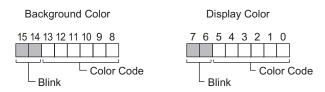

Blink Storage Values

| Bit 7<br>Bit 15 | Bit 6<br>Bit 14 | Blink State        |
|-----------------|-----------------|--------------------|
| 0               | 0               | None               |
| 0               | 1               | High Speed Blink   |
| 1               | 0               | Medium Speed Blink |
| 1               | 1               | Low Speed Blink    |

For Monochrome 16 Levels + 3-Speed Blink

As shown below, the display color's color code is stored in bit 0 to 3, and the background color's color code is stored in bit 8 to 11. For information on color codes, refer to the following table.

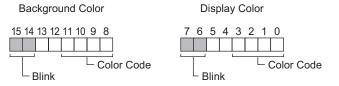

Color Code Table

| Color Code    | 0     | 1 | 2 | 3 | ••• | 12 | 13 | 14 | 15    |
|---------------|-------|---|---|---|-----|----|----|----|-------|
| Display Color | Black |   |   |   |     |    |    | •  | White |

Blink Storage Values

| Bit 7<br>Bit 15 | Bit 6<br>Bit 14 | Blink State        |
|-----------------|-----------------|--------------------|
| 0               | 0               | None               |
| 0               | 1               | High Speed Blink   |
| 1               | 0               | Medium Speed Blink |
| 1               | 1               | Low Speed Blink    |

#### • Coordinate Data (+3)

For coordinate data, the top-left of the screen is coordinate (0, 0). For graphics in a window, the top-left of the screen registered as a window is coordinate (0, 0).

To draw a line

- +3 Start Point X Coordinate
  +4 Start Point Y Coordinate
  +5 End Point X Coordinate
- +6 End Point Y Coordinate

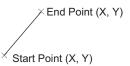

#### To draw a rectangle

| +3 | Start Point X Coordinate |
|----|--------------------------|
| +4 | Start Point Y Coordinate |
| +5 | End Point X Coordinate   |
| +6 | End Point Y Coordinate   |

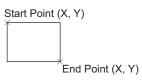

#### To draw a circle

| +3 | Center X Coordinate |
|----|---------------------|
| +4 | Center Y Coordinate |
| +5 | Radius              |
|    |                     |

Radius: 0 is invalid

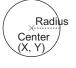

#### To draw a dot

| +3 | Center X Coordinate |  |
|----|---------------------|--|
| +4 | Center Y Coordinate |  |

$$_{ imes}$$
 (X, Y)

## Special Action

Starts the application or exits WinGP depending on the change of state of the trigger bit address when using WinGP.

| 💰 Trigger Action             |                                                                                                    | ×                 |
|------------------------------|----------------------------------------------------------------------------------------------------|-------------------|
| Parts ID<br>TR_0001  Comment | On/Off         123         Screen         Draw           Bit Action         Word         Screen         Draw | Special<br>Action |
|                              | Trigger Settings                                                                                             |                   |
|                              | Bit ON Bit OFF Bit Ch<br>Trigger Bit Address [PLC1]X00000                                                    | ange              |
|                              | Mode<br>Special Action<br>Start Application                                                                  |                   |
|                              | Path                                                                                                    |                   |
|                              | Parameter                                                                                                    |                   |
|                              | Prevent Multiple Instances                                                                                   |                   |
|                              | Window Title                                                                                                 |                   |
|                              | Find Whole Window Titles Only                                                                                |                   |
| Help ( <u>H</u> )            | OK (Q)                                                                                                    | Cancel            |

| Setting    |                     | Description                                                                                                    |
|------------|---------------------|----------------------------------------------------------------------------------------------------|
| sbi        | Bit ON              | Executes the action designated in [Mode] when the [Trigger Bit Address] changes from OFF $\rightarrow$ ON.        |
| - Settings | Bit OFF             | Executes the action designated in [Mode] when the [Trigger Bit Address] changes from $ON \rightarrow OFF$ .       |
| Trigger    | Bit Change          | Executes the action designated in [Mode] when the [Trigger Bit Address] changes from ON to OFF or from OFF to ON. |
| .          | Trigger Bit Address | Designate the bit address that triggers the action set in [Mode].                                                 |
|            |                     | Continued                                                                                                    |

#### Executing Multiple Actions (Programs) with a Switch Operation

| Sett | ing |                               |                                     | Description                                                                                                    |  |  |
|------|-----|-------------------------------|-------------------------------------|----------------------------------------------------------------------------------------------------|--|--|
|      | Spe | pecial Action                 |                                     | Select the action from [Start Application] or [Exit WinGP].                                                                                                    |  |  |
|      |     | Start Application             |                                     | Specify the start up application on the WinGP.                                                                                                    |  |  |
|      |     |                               | Path                                | Input the absolute path of the executable file (.EXE) you want to start. You can input up to 255 characters.                                                                                                    |  |  |
|      |     |                               | Parameter                           | Input the argument of the executable file at startup. You can input<br>up to 255 characters.                                                                                                    |  |  |
| Mode |     | Prevent multiple<br>instances |                                     | If the specified application has already started, enable so<br>application will not execute again if trigger conditions re-occur<br>while the application is running.                                                                                               |  |  |
|      |     |                               |                                     | • If the specified application has already started, nothing will execute regardless of the settings you make.                                                                                                    |  |  |
|      |     |                               | Window<br>Title                     | Set [Window Title] to monitor multiple starts. You can input up to<br>63 characters.<br>When a window the same as [Window Title] is found, the<br>specified application will not start. If there are no settings in<br>[Window Title], multiple starts are allowed. |  |  |
|      |     |                               | Find whole<br>window<br>titles only | When a window exactly the same as the title specified in [Window Title] is found, the specified application will not start.                                                                                                    |  |  |
|      |     | Exit                          | WinGP<br>Confirm                    | Display a confirmation dialog when exiting WinGP.                                                                                                    |  |  |

NOTE

• When you select a series other than the IPC Series, the trigger action in [Special Action] will not operate regardless of your settings. To execute [Special Action], you need to start WinGP.

## A.3.2 Triggered Action Restrictions

- For the trigger bit's ON/OFF, leave an interval longer than the communication cycle time or display scan time, whichever is longer.<sup>\*1\*2</sup>
- After you turn ON the Trigger Bit Address, a screen change occurs before the drawing or erasing is complete. The Trigger Bit Address is turned OFF.
- The only graphic data can be stored are Bin data. BCD data cannot be used.
- If the graphical data to be stored are outside the range, they will become the default value of zero.
- For coordinate data, the top-left of the screen is coordinate (0, 0). For graphics in a window, the top-left of the screen registered as a window is coordinate (0, 0).
- For the color attribute's background color, if you designate "Black + Medium Speed Blink" or color code 255, the background color will become transparent.
- The following shows actions which occur immediately after a screen is changed or power is turned ON.

| Triggered Condition                                                                      | Direct Access Method |                  | Memory Link Method |                  |  |
|------------------------------------------------------------------------------------------|----------------------|------------------|--------------------|------------------|--|
|                                                                                          | Bit Value<br>"0"     | Bit Value<br>"1" | Bit Value<br>"0"   | Bit Value<br>"1" |  |
| $0 \rightarrow 1$ (Bit Rising)                                                           | Х                    | 0                | Х                  | Х                |  |
| $1 \rightarrow 0$ (Bit Falling)                                                          | 0                    | Х                | Х                  | Х                |  |
| $\begin{array}{c} 0 \leftrightarrow 1 (\text{Bit Changing} \\ \text{State}) \end{array}$ | 0                    | 0                | Х                  | Х                |  |

O: The operation is performed immediately after the screen is changed, or the power is turned ON.

X: The operation is not performed immediately after the screen is changed, or the power is turned ON.

- \*1 The communication cycle time is the time it takes to request and take in data from the GP unit to the PLC. It is stored in the internal device LS2037 as binary data. The unit is milliseconds (ms). There is an error of +/-10 ms.
- \*2 Display Scan Time is the time it takes to display/calculate one screen. It is stored in the internal device LS2036 as binary data. The unit is milliseconds (ms). There is an error of +/-10 ms.

## A.4 Drawing Using Other Languages

## A.4.1 Introduction

This section provides an example of how to create a switch label using a Chinese (Simplified) stroke font.

In addition to Chinese (Simplified), GP-Pro EX supports languages supported by the ASCII character set, Chinese (traditional), Korean, Cyrillic, and Thai.

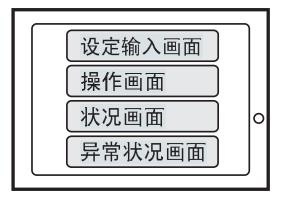

## A.4.2 Setup Procedure

```
NOTE
```

• This procedure shows you how to use Chinese (Simplified) to enter a label for the screen change switch described in Section 12.2, "Changing the Display Screen by Touch". See that section for how to specify the settings for screen change switches.

<sup>(3)</sup> "12.2 Changing Screens by Touch" (page 12-4)

• For more information on stroke fonts, see Section, "Stroke Font, Standard Font".

"6.2 Defining Stroke Font and Standard Font" (page 6-3)

Follow the steps below to draw a switch label in another language.

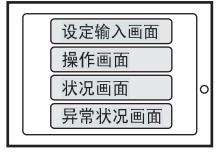

Follow the procedures below in the order that they are listed:

- 1. Add Chinese (Simplified) to the Windows® multilanguage display/input function settings.

  - " 
     Adding Chinese (Simplified) to Windows
     ® 2000 Multilanguage Display"
     (page A-71)

2. " ■ Adding Chinese (Simplified) Stroke Font to Project" (page A-73)

3. " ■ Inputting Chinese (Simplified) into Change Screen Switch Label" (page A-75)

## Adding Chinese (Simplified) to Windows<sup>®</sup> Multilanguage Display

## $igodold When using Windows^{ extsf{B}} XP$

- 1 From the Windows XP [Control Panel], point to [Date, Time, Language, and Regional Options], and open the [Regional and Language Options] dialog box.
- 2 On the [Languages] tab, in [Text services and input languages], click the [Details] button.

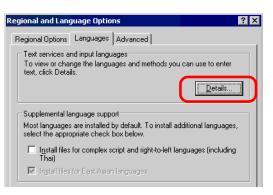

**3** The [Text Services and Input Languages] dialog box appears. On the [Settings] tab, click [Add...].

| fext Services and Input Languages                                                                                                    | ? ×              |
|----------------------------------------------------------------------------------------------------|------------------|
| Settings Advanced                                                                                                    |                  |
| Default input language<br>Select one of the installed input languages to use wher<br>computer.                                            | n you start your |
| English (United States) - US                                                                                                    |                  |
| Installed services<br>Select the services that you want for each input langua<br>list. Use the Add and Remove buttons to modify this list |                  |
| CH Chinese (PRC)<br>Keyboard                                                                                                    |                  |
| Chinese (Simplified) - Microsoft Pinyin IM                                                                                                |                  |
| English (United States)                                                                                                    | A <u>d</u> d     |
| United States-Divorak     US                                                                                                    | <u>R</u> emove   |
|                                                                                                    | Properties       |
| Preferences                                                                                                    |                  |
| Language Bar Key Settings                                                                                                    |                  |

4 In the [Add Input language] dialog box, select [Chinese (PRC)] in [Input language]. In [Keyboard layout/IME], select [Chinese (Simplified) - Microsoft Pinyin IME 3.0]. Click [OK].

| Add Input language               |                | ? ×    |
|----------------------------------|----------------|--------|
| Input language:                  |                |        |
| Chinese (PRC)                    |                |        |
| Keyboard layout/IME:             |                |        |
| Chinese (Simplified) - Microsoft | Pinyin IME 3.0 | •      |
|                                  | ОК             | Cancel |

5 Click [Apply], then [OK] to close the dialog box.

| ext Services and Input Languages                                                                                                    | ? ×                   |
|----------------------------------------------------------------------------------------------------|-----------------------|
| Settings Advanced                                                                                                    |                       |
| Default input language<br>Select one of the installed input languages to use when<br>computer.                                                                       | n you start your      |
| English (United States) - US                                                                                                    | •                     |
| Installed services<br>Select the services that you want for each input langua<br>Set Use the Add and Remove battons to modify this fact<br>Chinese (PRC)<br>Keyboard | ige shown in the      |
| Contractor Contractory - Microsoft Invin The     English (United States)     Exploard     United States-Dvorak     US                                                | Add<br><u>R</u> emove |
| < F                                                                                                    | Properties            |
| Preferences                                                                                                    |                       |

6 Click [OK] to close the [Regional and Language Options] dialog box.

## ◆ Adding Chinese (Simplified) to Windows<sup>®</sup> 2000 Multilanguage Display

- 1 In the [Control Panel], open the [Regional Options] dialog box.
- **2** On the [General] tab, under [Language settings for the system], select [Simplified Chinese]. Click [OK].

|   | g <b>ional Options</b><br>ieneral Numbers C                                                               |                     | Data I Juant    |                | ? ×         |   |
|---|----------------------------------------------------------------------------------------------------|---------------------|-----------------|----------------|-------------|---|
| u | -Settings for the curre                                                                                   |                     | Date   Input    | Locales        |             | 1 |
|   | Many programs supp                                                                                        |                     | ttinas for numb | ers currenc    | ies         |   |
|   | times, and dates. Se                                                                                      |                     |                 |                |             |   |
|   | Your locale (location)                                                                                    | ı):                 |                 |                |             |   |
|   | English (Canada)                                                                                          |                     |                 |                | <b>-</b>    |   |
|   |                                                                                                    |                     |                 |                | _           |   |
|   |                                                                                                    |                     |                 |                |             |   |
|   |                                                                                                    |                     |                 |                |             |   |
|   |                                                                                                    |                     |                 |                |             |   |
|   |                                                                                                    |                     |                 |                |             |   |
|   |                                                                                                    |                     |                 |                |             |   |
|   |                                                                                                    |                     |                 |                |             |   |
|   | 1                                                                                                    |                     |                 |                |             |   |
| ſ | Language settings fo                                                                                      |                     |                 |                |             |   |
|   | Your system is config                                                                                     |                     | vrite document  | ts in multiple |             |   |
|   | Your system is config<br>languages.                                                                       |                     | vrite document  | ts in multiple |             |   |
|   | Your system is config                                                                                     |                     | vrite document  | ts in multiple |             |   |
|   | Your system is config<br>languages.                                                                       |                     | vrite document  | ts in multiple |             |   |
|   | Your system is config<br>languages.                                                                       | gured to read and v | vrite document  | ts in multiple |             |   |
|   | Your system is config<br>languages.                                                                       | gured to read and v | vrite document  | ts in multiple |             |   |
|   | Your system is config<br>languages.<br>Japanese<br>Korean<br>Simplified Chine<br>Thai                     | gured to read and v | vrite document  | ts in multiple |             |   |
|   | Your system is config<br>languages.                                                                       | gured to read and v | write document  | ts in multiple |             |   |
|   | Your system is config<br>languages.<br>Japanese<br>Korean<br>Simplified Chine<br>Thai                     | gured to read and v | vrite document  | ts in multiple | •d          |   |
|   | You system is config<br>languages.<br>Japanese<br>Kurean<br>Simplified Chine<br>Thai<br>Traditional Chine | gured to read and v | vrite document  |                | •<br>•<br>• |   |
|   | You system is config<br>languages.<br>Japanese<br>Kurean<br>Simplified Chine<br>Thai<br>Traditional Chine | gured to read and v | vrite document  |                | •<br>•      |   |
|   | You system is config<br>languages.<br>Japanese<br>Kurean<br>Simplified Chine<br>Thai<br>Traditional Chine | gured to read and v | write document  | Advance        |             |   |
|   | You system is config<br>languages.<br>Japanese<br>Kurean<br>Simplified Chine<br>Thai<br>Traditional Chine | gured to read and v |                 | Advance        | rd          |   |
|   | You system is config<br>languages.<br>Japanese<br>Kurean<br>Simplified Chine<br>Thai<br>Traditional Chine | gured to read and v |                 | Advance        |             |   |
|   | You system is config<br>languages.<br>Japanese<br>Kurean<br>Simplified Chine<br>Thai<br>Traditional Chine | gured to read and v |                 | Advance        |             |   |

NOTE

• The dialog box below appears when adding Simplified Chinese for the first time. Insert the Windows<sup>®</sup>2000 CD-ROM into the PC and click [OK].

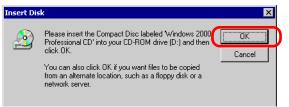

**3** When the data has finished being copied from the CD, you must restart the PC. The dialog box below appears. Click [Yes].

| Change Regional Options 🛛 🛛 🕅 🔀 |                                                                          |  |  |  |  |
|---------------------------------|--------------------------------------------------------------------------|--|--|--|--|
| ?                               | You must restart your computer before the new settings will take effect. |  |  |  |  |
| 4                               | Do you want to restart your computer now?                                |  |  |  |  |
|                                 | Yes No                                                                   |  |  |  |  |

- 4 After restarting, from the [Control Panel] select [Keyboard] to open the [Keyboard Properties] dialog box.
- 5 From the [Input Locales] tab, in the [Installed input locales] area, click [Add...].

6 The [Add Input Locale] dialog box appears. Select the language to add from the [Input locale] drop-down menu and click [OK].

In this example, use [Chinese (PRC)] for [Input locale] and [Chinese (Simplified) - MS-PinYin98] for [Keyboard layout/IME].

| Add Input Locale                   | ? X      |
|------------------------------------|----------|
| Input locale:                      |          |
| Chinese (PRC)                      | <b>•</b> |
| Keyboard layout/IME:               |          |
| Chinese (Simplified) - MS-PinYin98 | •        |
| OK                                 | Cancel   |

7 Click [Apply] and click [OK] to close the window.

|       | d Properties                       | -1         |                  | ? >         | < |
|-------|------------------------------------|------------|------------------|-------------|---|
| Speed | Input Locales Hardwa               | are        |                  |             | 1 |
|       | alled input locales<br>it language |            | Keyboard         | layout/IME  |   |
| - 0   | Ell English (United Stat           | )          |                  | <u>U0</u>   | H |
|       | CH Chinese (PRC)                   | Chinese    | (Simplified) - M | S-PinYin98  |   |
|       |                                    |            |                  |             | Γ |
|       | Add                                | Remove     | Prop             | erties      |   |
|       |                                    |            | Set as           | Default     |   |
|       |                                    |            |                  |             | L |
|       | urn off Caps Lock ——               |            |                  |             |   |
| •     | Press CAPS LOCK key                | O Press    | SHIFT key        |             |   |
| Hot   | keys for input locales             |            |                  |             |   |
| Item  | I                                  |            | Kej              | y sequence  |   |
| Sw    | itch between input locale          | :S         | Left A           | Alt+Shift 📥 |   |
| Sw    | itch to English (United St         | ates) - US |                  | (None) 👻    |   |
|       |                                    |            |                  |             |   |
|       |                                    |            | Change Key S     | equence     | L |
| 🔽 Er  | nable indicator on taskbar         |            |                  |             |   |
|       |                                    | ок         | Cancel           | Apply       | 1 |

## ■ Adding Chinese (Simplified) Stroke Font to Project

```
NOTE
```

• Please refer to the following for details about Stroke Font. \*6.2 Defining Stroke Font and Standard Font" (page 6-3)

1 From the [System Settings] menu, select [Font]. The [Font] dialog box appears.

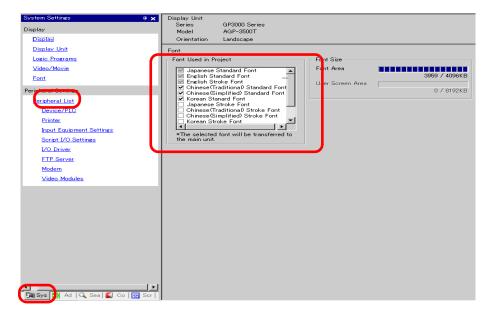

• If the [System Settings] tab is not displayed, from the [View (V)] menu, point to [Work Space (W)] and select [System Settings (S)].

2 Under [Font Used in Project] select the [Chinese (Simplified) Stroke Font] check box.

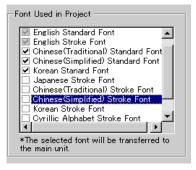

**3** The following message appears.

| 💰 Confirm | 💰 Confirm User Screen Area Use 🛛 🔀                                                                                                    |  |  |  |  |
|-----------|----------------------------------------------------------------------------------------------------|--|--|--|--|
| ?         | No more font capacity. If you add more fonts, they will occupy the User Area, reducing the capacity of user screens.<br>Add fonts to the User Area? |  |  |  |  |
|           | ( <u>Yes [Y</u> ] No ( <u>N</u> )                                                                                                    |  |  |  |  |

Click [Yes]. You can confirm that the User Screen Area is also used.

| Font Used in Project  English Standard Font English Stroke Font Chinese(Traditional) Standard Font Chinese(Simplified) Standard Font Korean Stanard Font Japanese Stroke Font Chinese(Traditional) Stroke Font Korean Stroke Font Korean Stroke Font Korean Stroke Font | Font Size<br>Font Area | 3959 / 4096КВ<br>427 / 8192К <del>В</del> | The font data is<br>also saved in<br>the area where<br>the screen data<br>is saved. |
|----------------------------------------------------------------------------------------------------|------------------------|-------------------------------------------|-------------------------------------------------------------------------------------|
| Cyrillic Alphabet Stroke Font                                                                                                    |                        |                                           |                                                                                     |

Click [No] to cancel font addition.

4 Clear the check boxes for the fonts you are not using. This allows more free space in the Font Area.

| Font Used in Project                                         | Cont Size        |
|--------------------------------------------------------------|------------------|
| English Standard Font                                        | Font Area        |
| Chinese(Traditional) Standard Font                           | User Screen Area |
| Chinese(Simplified) Standard Fort                            | 0 / 8192KB       |
| □ Japanese Stroke Font<br>□ Chinese(Traditional) Stroke Font |                  |
| Chinese(Simplified) Stroke Font                              |                  |
| Cyrillic Alphabet Stroke Font                                |                  |
| *The selected font will be transferred to                    |                  |
| the main unit.                                               |                  |

NOTE

• Japanese Standard Font, English Standard Font, and English Stroke Font are all fixed. You cannot remove these fonts.

## Inputting Chinese (Simplified) into Change Screen Switch Label

1 In the notification area, click the Language icon and select [Chinese (PRC)].

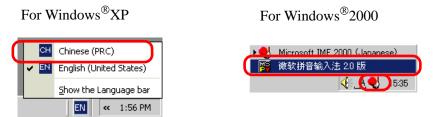

**2** Launch GP-Pro EX. Open the properties for the Change Screen Switch created with the process in "12.2 Changing Screens by Touch" (page 12-4). Select the [Label] tab, set the [Font Type], [Display Language], and enter the label using pin yin.

| Switch Feature Switch Common Lamp Feature Color Label | ]            |
|-------------------------------------------------------|--------------|
| Direct Text     C Text Table                          |              |
| Select State Normal                                   |              |
| -Font                                                 |              |
| Font Type Standard Font 💌 Size                        | 8×16F        |
| Display Language Chinese(Simplified) 💌 Text Attribute | e Normal     |
|                                                       |              |
| 设定输入画 mian_                                           | Text Color   |
| mian_                                                 | 7            |
|                                                       | Shadow Color |
|                                                       | 1            |
|                                                       | Background C |

• When you select the [Stroke Font] in [Font Type] or change the [Display Language], the following dialog box may appear. This confirms to add the font type since a switch has been set before adding the font.

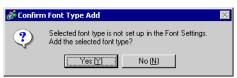

To add the font, click [Yes].

If you click [Cancel], adding the font is canceled. The entered text cannot be properly displayed on the GP.

**3** Click [OK] to close the [Switch/Lamp] dialog box. The Change Screen Switch's label changes to Chinese (Simplified).

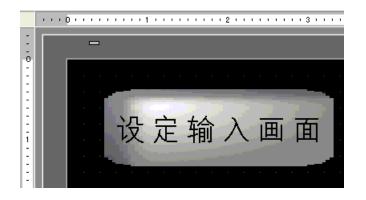

# A.5 Transferring Data Between a CF Card and a USB Memory Device

## A.5.1 Introduction

You can use the Special Data Display [File Manager] on the GP screen to copy or move data from the CF Card to USB memory, or from USB memory to the CF Card. This function can be used for securing available space by transferring data not immediately required in the CF Card to a USB memory device when the CF Card has limited available space, or for making a backup of the data.

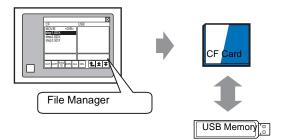

## A.5.2 Setup Procedure

• Please refer to the settings guide for details. © "25.10.2 [Special Data Display] Settings Guide " (page 25-71)

By using Special Data Display [File Manager], the data in the CF card inserted in the GP can be moved to the USB memory device.

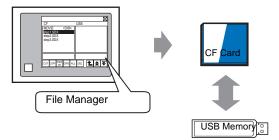

1 From the [Parts (P)] menu, point to [Special Data Display (P)] and select [File Manager (M)]. Place File Manager on the screen.

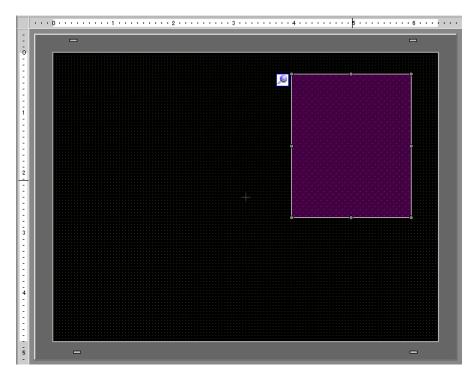

2 Double-click the Special Data Display [File Manager]. The following dialog box appears.

| 💰 Special Data Disp                                   | lay                                                                                                    |        |          |              | × |
|-------------------------------------------------------|----------------------------------------------------------------------------------------------------|--------|----------|--------------|---|
| Special Data Disp<br>Parts ID<br>SP_0000 ➡<br>Comment | lay<br>Basic Switch Display Unit<br>Display Unit<br>Data Transmission<br>Status Address<br>Status Address<br>Status Address<br>Action Mode<br>File Operation<br>Target Data<br>CF | Filine | Show CSV | File Manager |   |
| Help ( <u>H</u> )                                     |                                                                                                    |        | OK       | (Q) Cancel   |   |

**3** From [Action Mode], point to [File Operation], select [Target Data], and select [CF<-->USBStorage].

| Action Mode       |  |
|-------------------|--|
| File Operation    |  |
| Target Data       |  |
| CF<>USB Storage ▼ |  |

4 Click the [Switch] tab. Select the [Display] check box. In [Select Shape], select the shape of the switch, specify the label and color and then click [OK].

| Special Data Disp              | blay                                                                                                    | × |
|--------------------------------|----------------------------------------------------------------------------------------------------|---|
| Parts ID<br>SP_0000<br>Comment | Bisic Switch                                                                                                    |   |
| ABC<br>Select Shape            | Switch Label<br>Font Type Standard Font<br>Display: ASCII<br>Text Color<br>Text Color |   |
|                                | Switch Color<br>Display Color<br>Pattern None                                                                                                    | ] |
|                                |                                                                                                    |   |

• You can check the approximate available space of the CF card and the USB memory device by specifying the settings for [CF Card Available Space] and [External Memory Available Space]. To access these options, from [Display Unit], point to [Display Unit] and select [Mode].

## A.5.3 Operation Procedure

- 1 Insert the CF card and the USB memory into the GP.
- 2 Touch the File Manager Display Switch. The [File Manager] is called to the GP screen.

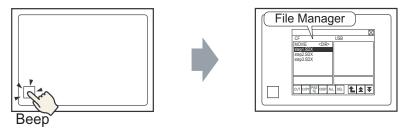

Touch the display switch again to close the [File Manager].

The contents of the CF card are shown on the left and the contents of the USB memory are shown on the right.

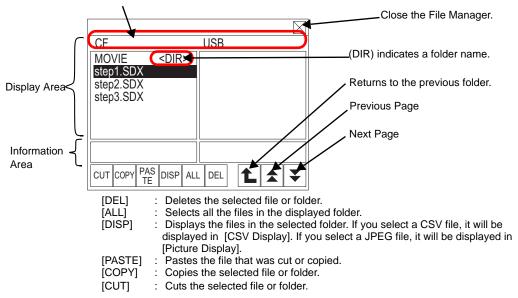

• Display Area

Displays the file name up to 19 characters. If the file name contains more than 19 characters, the file name appears as "..." after the first 19 characters. (For example "ZR12345678901234...") Displays the folder name up to 14 characters. If the folder name contains more than 14 characters,

the folder name appears as "..." after the first 14 characters. (For example

"ABCDEFGHIJK...<DIR>"). The full-path name can contain up to 100 characters (folder name + file name).

Information Area

Displays the creation date of the selected folder, or the creation date and file size of the selected file.

- Although multiple USB memories devices are inserted in the GP, only the USB memory device recognized by the GP as the first USB memory device can be used.
   If a CE Card or USB memory device is not inserted. File Manager will still.
  - If a CF Card or USB memory device is not inserted, File Manager will still be displayed, however nothing appears in the Display Area. Immediately after a CF Card or USB memory is inserted in the GP, first the root folder is displayed.
- **3** To open a file in a child folder, touch the folder name then touch [DISP]. This displays the files in the folder.

|                        |              | $\triangleleft$ |
|------------------------|--------------|-----------------|
| CF                     | USB          |                 |
| MOVIE <                | )IR>         |                 |
| step1.SDX              |              |                 |
| step2.SDX<br>step3.SDX |              |                 |
| step3.SDX              |              |                 |
|                        |              |                 |
|                        |              |                 |
|                        |              | -1              |
|                        |              |                 |
| CUT CODY PAS D         | sp all del 1 | -               |
| CUT COPY PAS D         | SP ALL DEL   | <u> </u>        |

- NOTE
- Touch the selected file again to clear the selection.
- Multiple files can be selected in the displayed area. If you switch the page, the selection is cleared. Up to seven folders or files can be displayed on one page.
- The files is displayed in the order in which they were created. It is not possible to sort the files by file name or time stamp.
- 4 Once you have selected the files, touch [CUT]. The [USB] is highlighted.
- **5** Touch [PASTE]. The message, "If a file already exists, it will be overwritten." is displayed. Touch [OK] to paste the file to [USB].

|                                 |             |           | $\boxtimes$ |
|---------------------------------|-------------|-----------|-------------|
| CF                              |             | USB       |             |
| MOVIE<br>step2.SDX<br>step3.SDX | <dir></dir> | step1.SDX |             |
| CUT COPY PA                     | S DISP ALI  |           | ₹ ₹         |

The file was transferred from the CF Card to the USB memory device.

• While accessing a CF Card or a USB memory device, do not reset the display unit or remove the CF Card or USB memory device.

| NOTE | <ul> <li>You cannot change the size of the File Manager Window.</li> <li>A file cannot be copied or transferred in the following cases: CF Card → CF</li> </ul> |
|------|----------------------------------------------------------------------------------------------------|
|      | Card, and USB device $\rightarrow$ USB device.                                                                                                    |
|      | • If you switch pages while [CUT] or [COPY] is selected, the selection is not cleared.                                                                          |
|      | • The CSV file open in the [CSV Display] cannot be cut or deleted.                                                                                              |
|      | • If you switch the screen while a file is being copied, cut, or deleted, the process continues while the screen is switched.                                   |
|      | • An error occurs if you transfer a file to a folder that is not displayed correctly in File Manager or if you try to perform a file operation in that folder.  |

## Moving a File Manager

The Special Data Display [File Manager]'s display position on the screen can be changed.

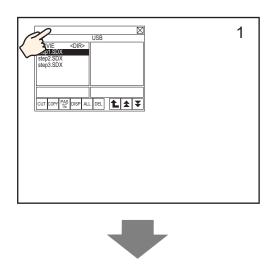

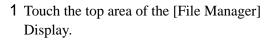

- 2 Touch the location on the screen where you want to move it.
- **3** The [File Manager] Display moves to the touched location.

## NOTE

• If the [File Manager] Display is out of the screen in the selected location, the Window is adjusted so that the entire Window is displayed.

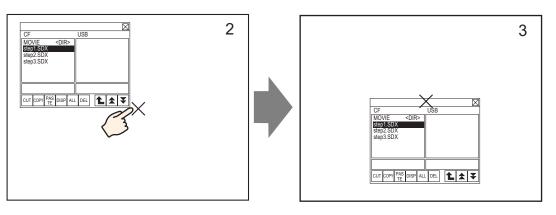

# A.6 System Variables

The predefined variables in GP-Pro EX are called system variables.

System variables are either logic system variables (#L system variables) or HMI system variables (#H system variables). System variables indicate the state of the GP and affect operation. Similar to symbol variables, system variables have variable types (integer/bit) and operate in the same way as symbol variables.

You cannot add or delete system variables.
The names of system variables is the same regardless of [Variable Format] and [Address Format].

# A.6.1 Logic System Variables (#L System Variables)

## Bit Logic System Variables

| Var | iable Name            | Description                                 | Read | Write |  |  |
|-----|-----------------------|---------------------------------------------|------|-------|--|--|
| La  | Ladder Reference Flag |                                             |      |       |  |  |
|     | #L_RunMonitorA        | ON in RUN                                   | 0    | Х     |  |  |
|     | #L_AlwaysON           | Always ON                                   | 0    | Х     |  |  |
| Ca  | Iculation Flag        |                                             |      | ÷     |  |  |
|     | #L_CalcZero           | Zero flag                                   | 0    | Х     |  |  |
|     | #L_CalcCarry          | Carry flag                                  | 0    | Х     |  |  |
| Sy  | stem Settings         |                                             |      |       |  |  |
|     | #L_ScanModeSW         | Mode setting of the logic                   | 0    | Х     |  |  |
|     | #L_AutoRunSW          | Mode setting at startup                     | 0    | Х     |  |  |
|     | #L_InOutSW            | Setting of external input and output enable | 0    | X     |  |  |
|     | #L_FaultStopSW        | Setting for continuous error switching      | 0    | Х     |  |  |
| Op  | peration Information  |                                             | ·    | ·     |  |  |
|     | #L_UnlatchClear       | Zero clear for the clear area               | 0    | 0     |  |  |
|     | #L_LatchClear         | Zero clear for the keep area                | 0    | 0     |  |  |
| Tir | me                    |                                             |      | ÷     |  |  |
|     | #L_Clock100ms         | 100 ms clock pulse                          | 0    | Х     |  |  |
|     | #L_Clock1sec          | 1 second clock pulse                        | 0    | Х     |  |  |
|     | #L_Clock1min          | 1 minute clock pulse                        | 0    | Х     |  |  |
| Er  | ror Information       |                                             |      |       |  |  |
|     | #L_BatteryErr         | Battery malfunction                         | 0    | Х     |  |  |
|     | #L_Error              | Logic error                                 | 0    | Х     |  |  |
|     | #L_StopPending        | Logic stop wait flag                        | 0    | X     |  |  |
|     | #L_Fault              | Error handler stop flag                     | 0    | 0     |  |  |
|     | #L_IOFault            | I/O error flag                              | 0    | Х     |  |  |

## #L\_RunMonitorA (ON in RUN)

ON when the logic program is running, and OFF when the logic program is not running. Because this is a read-only area, writing is not possible. If you write in this area, the operation may fail.

## #L\_AlwaysON (Always ON)

On at the beginning of a logic scan, regardless of whether or not the logic program is used. Because this is a read-only area, if OFF is written, the #L\_AlwaysON bit turns OFF in the program after OFF.

ON is rewritten at the beginning of the next scan. Do not perform a write operation for #L\_AlwaysON.

#### #L\_CalcZero (Zero flag)

#L\_CalcZero turns ON only when the operation result is zero (0).

Every time an operation is executed, the contents of #L\_CalcZero are rewritten. After the execution of an operation, #L\_CalcZero rewrites OFF or ON. Because this is a read-only area, writing is not possible.

## #L\_CalcCarry (Carry flag)

Depending on the result after the execution of an operation, #L\_CalcCarry turns ON only when a carry occurs.

Every time an operation is executed, the contents of #L\_CalcCarry are rewritten. After the execution of an operation, #L\_CalcCarry rewrites OFF or ON. Because this is a read-only area, writing is not possible.

## #L\_ScanModeSW (Mode setting of the logic)

You can check the operation mode of the logic program currently being executed. When #L\_ScanModeSW is ON, operation is in CPU Scan Percentage mode. When #L\_ScanModeSW is OFF, operation is in Fixed Scan Time mode. Because this is a read-only area, writing is not possible.

## #L\_AutoRunSW (Mode setting at startup)

When the action setting at power ON is set to RUN, #L\_AutoRunSW turns ON. When the action setting at power ON is set to STOP, #L\_AutoRunSW turns OFF. Because this is a read-only area, writing is not possible.

## #L\_InOutSW (Setting of external input and output enable)

If the external input and output settings are enabled in the action settings at power ON, #L\_InOutSW turns ON.

If the external input and output settings are disabled in the action settings at power ON, #L\_InOutSW turns OFF.

Because this is a read-only area, writing is not possible.

## #L\_FaultStopSW (Continuous error switch setting)

When [Minor Errors] is set to STOP, operation stops when a minor error occurs and #L\_FaultStopSW turns ON.

When the [Minor Errors] is set to RUN, operation continues when a minor error occurs and #L\_FaultStopSW turns OFF.

Because this is a read-only area, writing is not possible.

## #L\_UnLatchClear (Zero clear of the clear area)

By turning ON #L\_UnLatchClear, zero clear of the clear area is requested. (An up edge is detected and the area is cleared to zero.)

This variable operates only when the logic program is in STOP.

The setting value and time base of the timer and the setting value of the counter cannot be cleared to zero. The system variables and addresses of the connection devices cannot be cleared to zero.

Reading and writing is possible in this area.

#### #L\_LatchClear (Zero clear of a keep area)

By turning ON #L\_LatchClear, zero clear of a keep area is requested. (An up edge is detected and the area is cleared to zero.)

This bit operates only when the logic program is in STOP.

The setting value and time base of the timer and the setting value of the counter cannot be cleared to zero. The system variables and addresses of the connection devices cannot be cleared to zero.

Reading and writing is possible in this area.

#### #L\_Clock100ms (100 ms clock pulse)

The variable turns ON and OFF repeatedly with a frequency of 50-ms OFF time and 50-ms ON time.

Because this is a read-only area, writing is not possible.

#### #L\_Clock1sec (1 second clock pulse)

The variable turns ON and OFF repeatedly with a frequency of 500-ms OFF time and 500-ms ON time.

Because this is a read-only area, writing is not possible.

#### #L\_Clock1min (1 minute clock pulse)

The variable turns ON and OFF repeatedly, with a frequency of 30-s OFF time and 30-s ON time.

Because this is a read-only area, writing is not possible.

#### #L\_BatteryErr (Battery malfunction)

Turns on when battery malfunction information is detected on the GP.

If this bit turns ON, the #L\_BatteryErr bit does not turn OFF until the GP is reset or the power turns OFF.

Because this is a read-only area, writing is not possible.

## #L\_Error (Logic error)

Turns ON if an error occurs in the logic operation.

If this bit turns ON, the #L\_Error bit does not turn OFF until the GP display unit is reset or the power turns OFF.

Because this is a read-only area, writing is not possible.

## #L\_StopPending (Logic stop wait flag)

The #L\_StopPending bit remains ON Until #L\_StopScans reaches 0.

Until #L\_StopScans is zero, the #L\_StopPending bit remains ON for the duration of the scans until the logic stops.

Because this is a read-only area, writing is not possible.

## #L\_Fault (Error handler stop flag)

This flag is referenced at the end of the "error handler" subroutine to determine whether to stop or continue the execution of the logic program.

The execution of the logic program on the GP will stop at the end of ERRH routine if the #L\_Fault bit is ON.

Reading and writing is possible in this area.

#L\_Fault is not used without an "error handler" subroutine.

## #L\_IOFault (I/O error flag)

#L\_IOFault turns ON if an I/O error occurs on the I/O driver. The flag remains until another error occurs or until the GP is reset.

# Integer Logic System Variables

| Vari | iable Name            | Description                                                                                      | Read | Write |
|------|-----------------------|--------------------------------------------------------------------------------------------------|------|-------|
| Sc   | an Time               |                                                                                                  |      |       |
|      | #L_ScanTime           | The time from the start of step 0 of the current scan<br>to the start of step 0 of the next scan | 0    | Х     |
|      | #L_AvgScanTime        | The average of 64 #L_ScanTime cycles                                                             | 0    | Х     |
|      | #L_MinScanTime        | The minimum scan time for #L_ScanTime                                                            | 0    | Х     |
|      | #L_MaxScanTime        | The maximum scan time for #L_ScanTime                                                            | 0    | Х     |
|      | #L_ScanCount          | Number of scans                                                                                  | 0    | Х     |
|      | #L_LogicTime          | The time from the start of step 0 to the END instruction                                         | 0    | Х     |
|      | #L_AvgLogicTime       | The average of 64 #L_LogicTime cycles                                                            | 0    | Х     |
|      | #L_MinLogicTime       | The minimum logic time for #L_LogicTime                                                          | 0    | Х     |
|      | #L_MaxLogicTime       | The maximum logic time for #L_LogicTime                                                          | 0    | Х     |
| Sta  | atus                  |                                                                                                  |      |       |
|      | #L_Status             | Logic status information                                                                         | 0    | Х     |
|      | #L_Platform           | Code number of the GP platform                                                                   | 0    | Х     |
|      | #L_Version            | Logic firmware version                                                                           | 0    | Х     |
|      | #L_EditCount          | Number of online edits                                                                           | 0    | Х     |
|      | #L_IOInfo             | I/O driver information                                                                           | 0    | Х     |
| Sy   | stem Settings         |                                                                                                  |      |       |
|      | #L_ConstantScan       | Logic startup frequency                                                                          | 0    | Х     |
|      | #L_PercentScan        | Logic operation rate                                                                             | 0    | Х     |
|      | #L_WatchdogTime       | Logic WDT value                                                                                  | 0    | Х     |
|      | #L_AddressRefreshTime | Connection device address refresh time                                                           | 0    | Х     |
| Tin  | ne                    |                                                                                                  |      |       |
|      | #L_Time               | Time information                                                                                 | 0    | Х     |
| Ор   | eration Information   |                                                                                                  |      |       |
|      | #L_Command            | Changes the logic operation mode                                                                 | 0    | 0     |
|      | #L_LogicMonitor       | The logic monitor startup switch                                                                 | 0    | 0     |
|      | #L_LogicMonStep       | Indicates the steps for displaying the logic monitor                                             | 0    | 0     |
| I/O  | Status                | •                                                                                                |      |       |
|      | #L_IOStatus           | Status of the built-in I/O driver                                                                | 0    | Х     |

Continued

| /ariable Name             | Description                                            | Read | Write |
|---------------------------|--------------------------------------------------------|------|-------|
| Error Information         |                                                        |      |       |
| #L_CalcErrCode            | Storage area for calculation error codes               | 0    | Х     |
| #L_FaultStep              | Storage area for calculation error step number         | 0    | Х     |
| #L_FaultLogicScreen       | Storage area for calculation error logic screen number | 0    | Х     |
| Logic Stop                |                                                        |      |       |
| #L_StopScans              | Number of logic stop scans                             | 0    | 0     |
| Address Refresh           |                                                        |      |       |
| #L_RefreshEnable          | Address Refresh Enable Flag                            | 0    | Х     |
| Retentive Variable Backup |                                                        |      |       |
| #L_BackupCmd              | Backup Command                                         | Ο    | 0     |
| LTCommon <sup>*1*2</sup>  |                                                        |      |       |
| #L_ExIOFirmVer            | Extended I/O port firmware version                     | Ο    | Х     |
| #L_ExIOSpCtrI             | Special I/O control                                    | Ο    | 0     |
| #L_ExIOSpOut              | Special output                                         | 0    | Х     |
| #L_ExIOSpParmChg          | Change Special I/O parameter                           | 0    | 0     |
| #L_ExIOSpParmErr          | Special I/O parameter error                            | 0    | Х     |
| #L_ExIOAccelPIsTbl        | Acceleration/deceleration pulse table                  | 0    | 0     |
| #L_ExIOCntInCtrI          | Counter input control                                  | 0    | 0     |
| #L_ExIOCntInExtCtrl       | Counter input external control                         | 0    | 0     |
| #L_PWM*_WHZ               | Output frequency of Ch*                                | 0    | 0     |
| #L_PWM*_DTY               | Ch* ON duty value                                      | 0    | 0     |
| #L_PLS*_LHZ               | Ch* output frequency                                   | 0    | 0     |
| #L_PLS*_NUM               | Ch* output pulse                                       | 0    | 0     |
| #L_PLS*_SHZ               | Ch* initial output frequency                           | 0    | 0     |
| #L_PLS*_ACC               | Ch* acceleration and deceleration time                 | 0    | 0     |
| #L_PLS*_CPC               | Ch* current pulse output                               | 0    | 0     |
| #L_HSC*_MOD               | Ch* count system                                       | 0    | 0     |
| #L_HSC*_PLV               | Ch* preload value                                      | 0    | 0     |
| #L_HSC*_PSV               | Ch* pre-strobe value                                   | 0    | Х     |
| #L_HSC*_ONP               | Ch* ON preset value                                    | 0    | 0     |
| #L_HSC*_OFP               | Ch* OFF preset value                                   | 0    | 0     |
| #L_HSC*_HCV               | Ch* current counter value                              | 0    | Х     |

\*1 For details, see "31.8 Allocating I/O to DIO Built-in LT" (page 31-43).

\*2 "\*" is for ChValue (1 - 4).

## #L\_ScanTime (The time from the start of step 0 of the current scan to the start of step 0 of the next scan)

Stores the scan time of the previous scan just before the execution of the next scan. Scan time is the time required for I/O reading, execution of the logic program, I/O output, and display processing.

The unit is 0.1 ms.

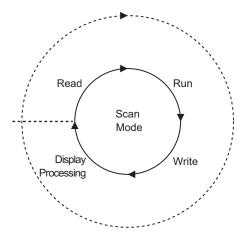

## #L\_AvgScanTime (The average of 64 #L\_ScanTime cycles)

Stores the average scan time.

Average scan time is the average time required for I/O reading, execution of the logic program, I/O writing, and display processing in one scan.

The variable is updated with each completion of 64 scan cycles.

The unit is 0.1 ms.

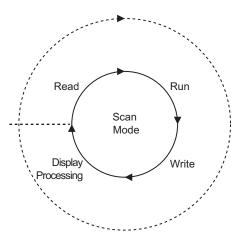

## #L\_MinScanTime (The minimum scan time of #L\_ScanTime)

Stores the minimum scan time of the logic program.

When #L\_ScanTime is updated, the minimum scan check is performed and the variable is updated with every scan.

The unit is 0.1 ms.

## #L\_MaxScanTime (The maximum scan time of #L\_ScanTime)

Stores the maximum scan time of the logic program.

When #L\_ScanTime is updated, the maximum scan check is performed and the variable is updated with every scan.

The unit is 0.1 ms.

## #L\_ScanCount (Number of scans)

Upon completion of each logic program scan, the counter increments the variable. The value in #L\_ScanCount ranges from 0 to 16#FFFFFFF. When the maximum value (16#FFFFFFF) is exceeded, the variable is incremented again from 0. You can confirm whether the logic program is being executed by checking #L\_ScanCount.

## #L\_LogicTime (The time from the start of step 0 to the END instruction)

Stores the logic time of the previous scan execution.

Logic time is the time required for I/O reading, execution of the logic program, and I/O writing in one scan. The display processing time is not included.

## #L\_AvgLogicTime (The average of 64 #L\_ScanTime cycles)

Stores the average logic time.

Average logic time is the average time required for I/O reading, execution of the logic program, and I/O writing in one scan.

The variable is updated with each completion of 64 scan cycles.

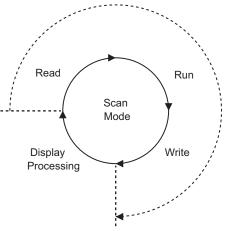

## #L\_MinLogicTime (The minimum logic time of #L\_LogicTime)

Stores the minimum logic time of the logic program.

When updating #L\_LogicTime, the minimum logic time is checked and the variable is updated with every scan.

The unit is 0.1 ms.

## #L\_MaxLogicTime (The maximum logic time of #L\_LogicTime)

Stores the maximum logic time of the logic program.

When updating #L\_LogicTime, the maximum logic time is checked and the variable is updated with every scan.

The unit is 0.1 ms.

#### #L\_Status (The logic status information)

Displays the state of the GP. Bytes and bits are defined as follows:

Byte 0: Displays the current error state on the GP.

Byte 1: Displays the error state history. This byte resets to 0 only when the GP is reset.

Byte 2: Displays the current operation state.

Byte 3: Reserved area.

| Byte 3   | Byte 2        | Byte 1              | Byte 0              |
|----------|---------------|---------------------|---------------------|
| Reserved | Current state | Error state history | Current error state |

Byte 0 (latch)

Bit

31

| Total<br>error | Scan<br>error | Reserved | Read<br>error | Over-<br>flow | I/O error                  | Minor<br>error   | Major<br>error |
|----------------|---------------|----------|---------------|---------------|----------------------------|------------------|----------------|
| 7              | 6             | 5        | 4             | 3             | 2                          | 1                | 0              |
| Byte 1 (lat    | ich)          |          |               |               |                            |                  |                |
| Total<br>error | Scan<br>error | Reserved | Read<br>error | Over-<br>flow | I/O error                  | Minor<br>error   | Major<br>error |
| 15             | 14            | 13       | 12            | 11            | 10                         | 9                | 8              |
| Byte 2 (lat    | ich)          |          |               |               |                            |                  |                |
| Reserved       | Reserved      | Standby  | Stopped       | Pause         | Force<br>change<br>Enable/ | I/O<br>available | In RUN         |
| 23             | 22            | 21       | 20            | 19            | 18                         | 17               | 16             |
| Byte 3 (lat    | ich)          |          |               |               |                            |                  |                |
| Reserved       | Reserved      | Reserved | Reserved      | Reserved      | Reserved                   | Reserved         | Reserved       |

27

26

25

24

30

29

28

## #L\_Platform (The GP platform code number)

Stores the GP platform code number.

|   |   |   |   |   |   |   |   |     |      |     |     |        |      |       |      |   | н |
|---|---|---|---|---|---|---|---|-----|------|-----|-----|--------|------|-------|------|---|---|
|   |   |   |   |   |   |   |   | er. | numl | ode | orm | platfo | e GP | es th | Stor |   |   |
| I | 1 | I | 1 | Т | I | 1 | 1 | i   | I    | 1   | I   | l      |      |       | I    | I | L |
|   |   |   |   |   |   |   |   | 1   |      | 1   |     |        |      |       |      |   |   |

| Format    | Code       |  |
|-----------|------------|--|
| AGP-3302B | 0x00020404 |  |
| AGP-3301  | 0x00020504 |  |
| AGP-3300  | 0x00020514 |  |
| AGP-3400  | 0x00020614 |  |
| AGP-3500  | 0x00020714 |  |
| AGP-3600  | 0x00020814 |  |
| AGP-3450  | 0x00020634 |  |
| AGP-3550  | 0x00020734 |  |
| AGP-3650  | 0x00020834 |  |
| AGP-3750  | 0x00020934 |  |
| AGP-3510  | 0x00020A14 |  |
| AGP-3560  | 0x00020A34 |  |
| LT-3201A  | 0x00030204 |  |

## #L\_Version (The logic firmware version)

Stores the logic firmware version.

## #L\_EditCount (The number of online edits)

Stores the number of online edits. (This variable cannot be executed while writing in RUN.)

## #L\_IOInfo (I/O driver information)

Stores information on the I/O driver.

## #L\_ConstantScan (The logic startup frequency)

Sets the scan time in units of 10 ms in Fixed Scan Time mode.

When logic time is constant, the display processing time can be extended by increasing the value of #L\_ConstantScan. By decreasing the value, the display processing time can be reduced. This is because most of the processing time is used by logic functions. This variable can be set by default or specified in Monitor mode during logic operation.

<sup>(37)</sup> "29.13.3 Adjusting Logic Scan Time " (page 29-120)

NOTE

## #L\_PercentScan (The logic operation rate)

Sets the usage rate of the logic function compared to the total logic processing time in CPU Scan Percentage mode. Specify this variable in units of 10 ms.

This variable can be set by default or specified in Monitor mode during logic operation.

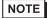

"29.13.3 Adjusting Logic Scan Time" (page 29-121)

## #L\_WatchdogTime (WDT value of the logic)

Sets the WDT value (watch dog timer) in ms.

When #L\_ScanTime exceeds this value, a major error occurs.

This variable can be set by default or specified in Monitor mode during logic operation.

## #L\_AddressRefreshTime (The connection device address refresh time)

Stores the address refresh time for the connection device addresses used in the logic program.

NOTE

<sup>(2)</sup> "29.13.3 Adjusting Logic Scan Time " (page 29-123)

## #L\_Time (Time information)

Indicates the "time" set in the logic in 4-digit BCD. The time is stored in the following state:

For example 11:19 PM

|       | Hour (tens) | Hour (ones) | Minute (tens) | Minute (ones) |  |
|-------|-------------|-------------|---------------|---------------|--|
| Value | 2           | 3           | 1             | 9             |  |

## #L\_Command (Changes the logic operation mode)

This is an integer variable used as a logic control command.

After the logic acknowledges #L\_Command, the bits other than bit 7 are reset to 0. If multiple bits are ON, the least significant bit is prioritized.

| byte 3   | byte 2   | byte 1   | byte 0 |
|----------|----------|----------|--------|
| Reserved | Reserved | Reserved |        |

byte 0

|   | l/O<br>Enable/<br>disable | Reserved | Pause | Continue | 1 scan | Reset | Run | Stop |
|---|---------------------------|----------|-------|----------|--------|-------|-----|------|
| t | 7                         | 6        | 5     | 4        | 3      | 2     | 1   | 0    |

Bit

## #L\_LogicMonitor (Startup switch of the logic monitor)

Starts up and operates the logic program monitor function on the GP. The following shows each operation.

| Byte 3                   |          | Byte 2   |          | Byte 1   |          | Byte 0                         |                                 |  |
|--------------------------|----------|----------|----------|----------|----------|--------------------------------|---------------------------------|--|
| Byte 0                   |          |          |          |          |          |                                |                                 |  |
| Reserved                 | Reserved | Reserved | Reserved | Reserved | Reserved | Logic<br>monitor<br>startup: 1 | Device<br>monitor<br>startup: 1 |  |
| 7                        | 6        | 5        | 4        | 3        | 2        | 1                              | 0                               |  |
| Byte 1                   |          |          |          |          |          |                                |                                 |  |
| Reserved                 | Reserved | Reserved | Reserved | Reserved | Reserved | Reserved                       | Reserved                        |  |
| 15                       | 14       | 13       | 12       | 11       | 10       | 9                              | 8                               |  |
| Byte 2                   |          |          |          |          |          |                                |                                 |  |
| Reserved                 | Reserved | Reserved | Reserved | Reserved | Reserved | Reserved                       | Reserved                        |  |
| 23                       | 22       | 21       | 20       | 19       | 18       | 17                             | 16                              |  |
| Byte 3                   |          |          |          |          |          |                                |                                 |  |
| Running: 1<br>Stopped: 0 | Reserved | Reserved | Reserved | Reserved | Reserved | Reserved                       | Reserved                        |  |
| 31                       | 30       | 29       | 28       | 27       | 26       | 25                             | 24                              |  |

## #L\_LogicMonStep (Indicates the steps for displaying the logic monitor)

Stores the starting rung number to be displayed when the logic monitor is running. If the logic monitor is not running, write the rung number in #L\_LogicMonStep to start up the logic monitor with the specified rung number as the first rung when the logic monitor trigger bit (bit 0 of #L\_LogicMonitor) turns OFF  $\rightarrow$  ON.

This variable is used when the logic monitor function is enabled.

#### #L\_IOStatus (Status of the built-in I/O driver)

Stores the error codes for the built-in I/O driver.

The error codes can be confirmed by checking the error messages displayed in  $\#L_IOS$  tatus and on the screen.

The detailed error code classifications are defined as follows:

| Error Code | Description        |
|------------|--------------------|
| 001 - 049  | Project data error |
| 050 - 099  | Hardware error     |
| 100 - 199  | Application error  |
| 200 - 254  | General error      |

The stored error codes are as shown below.

| н | Mod                     | Model Number Storage Area |   |   |   |   |          |              |                         |  |  |  |  |
|---|-------------------------|---------------------------|---|---|---|---|----------|--------------|-------------------------|--|--|--|--|
| L | <b>Critical Failure</b> | 0                         | 0 | 0 | 0 | 0 | Settings | Verification | Error Code Storage Area |  |  |  |  |

#### Verifications

When the I/O attribute of the specified unit is the same as that of the actually connected unit, but the points differ, "1" is set.

#### Settings

When the I/O attribute of the specified unit is different from that of the actually connected unit, "1" is set.

#### **Critical Failure**

When a failure that stops the logic such as an auxiliary board ID conflict or project data failure is found, "1" is set.

#### Error Messages

| Error Code Classification | Description         |  |  |  |  |  |
|---------------------------|---------------------|--|--|--|--|--|
| ΡΓΕΑ***                   | Built-in I/O driver |  |  |  |  |  |

\*\*\* indicates the error codes for each driver (0 - 255).

The S.No of the FlexNetwork unit where the error occurred is stored in the slave/module Number

## #L\_CalcErrCode

The calculation error state can be identified in #L\_CalcErrCode. The area is cleared to 0 when reset.

| Н |      |       |        |        |       |        |       |  |      |  |  |
|---|------|-------|--------|--------|-------|--------|-------|--|------|--|--|
|   | Stor | es th | e calo | culati | on er | ror co | odes. |  |      |  |  |
| L |      |       |        |        |       |        |       |  | <br> |  |  |
|   |      |       |        |        |       |        |       |  |      |  |  |

Error Code List

| Error<br>Code | Description               |                                                                                                    |
|---------------|---------------------------|----------------------------------------------------------------------------------------------------|
| 0000          | -                         | No error.                                                                                                    |
| 0001          | Minor error<br>(continue) | An overflow occurs when converting a real number to an $\rightarrow$ integer, or a 64-bit real number to a $\rightarrow$ 32-bit real number.                                                                                                    |
| 0002          |                           | A reference exceeded the area of the array.                                                                                                    |
| 0003          |                           | A reference exceeded the range of an integer.                                                                                                    |
| 0004          | Major error (stop)        | Stack overflow.                                                                                                    |
| 0005          |                           | An invalid instruction code is used.                                                                                                    |
| 0006          |                           | An error occurred during error handler processing.                                                                                                    |
| 0007          |                           | The scan time exceeded the WDT.                                                                                                    |
| 8000          | Major error (stop)        | The critical failure occurred on the I/O driver.                                                                                                    |
| 0009          | _                         | Software error                                                                                                    |
| 0010          | _                         | An invalid operand is used.                                                                                                    |
| 0011          | -                         | Reserved                                                                                                    |
| 0012          | Minor error<br>(continue) | BCD/BIN conversion error                                                                                                    |
| 0013          | _                         | ENCO/DECO conversion error                                                                                                    |
| 0014          | -                         | Reserved                                                                                                    |
| 0015          | Minor error<br>(continue) | The SRAM data (user program) is read from a destroyed FROM.                                                                                                    |
| 0016          |                           | The number of shift bits exceeded the range.                                                                                                    |
| 6701          | Continuous error          | <ul> <li>The CJ and CALL instructions have no jump destination.</li> <li>The index has been modified so that the address is outside of the P0 to P4095 range where a label is not defined.</li> <li>P63 was executed in a CALL instruction.</li> <li>P63 cannot be used in a CALL instruction to branch to END.</li> </ul> |
| 6702          |                           | The CALL instruction has a nesting level of 6 or higher.                                                                                                    |
| 6703          |                           | The interrupt has a nesting level of 3 or higher.                                                                                                    |
| 6704          |                           | The FOR and NEXT instructions have a nesting level of 6 or higher.                                                                                                    |
| 6705          |                           | The application instruction operand is outside the target device.                                                                                                    |
| 6706          |                           | The device Number and data value of the application instruction operand have exceeded the range.                                                                                                    |

Continued

| Error<br>Code | Description                                                                                                    |                                                                                             |  |  |  |
|---------------|----------------------------------------------------------------------------------------------------|---------------------------------------------------------------------------------------------|--|--|--|
|               | _                                                                                                    |                                                                                             |  |  |  |
| 6707          |                                                                                                    | The final register was accessed without specifying the parameter settings.                  |  |  |  |
| 6708          |                                                                                                    | FROM/TO instruction error                                                                   |  |  |  |
| 6709          | Continuous error                                                                                                    | Other (invalid branch)                                                                      |  |  |  |
| 6710          |                                                                                                    | Parameter incompatibility                                                                   |  |  |  |
| 6730          |                                                                                                    | The sampling time (Ts) is out of range (Ts $\leq 0$ ).                                      |  |  |  |
| 6731          |                                                                                                    |                                                                                             |  |  |  |
| 6732          |                                                                                                    | The input filter constant ( $\alpha$ ) is out of range ( $\alpha < 0$ or 100 <= $\alpha$ ). |  |  |  |
| 6733          |                                                                                                    | The proportion gain (Kp) is out of range (Kp < 0).                                          |  |  |  |
| 6734          |                                                                                                    | The integral calculus time (Ti) is out of range (Ti $<$ 0).                                 |  |  |  |
| 6735          |                                                                                                    | The differential gain (Kd) is out of range (Kd < 0 or 201 <= Kd).                           |  |  |  |
| 6736          |                                                                                                    | The differential calculus time (Td) is out of range (Td $<$ 0).                             |  |  |  |
| 6740          | Sampling time (Ts) <                                                                                                    | = sampling frequency                                                                        |  |  |  |
| 6742          | The change in measu                                                                                                    | rement value is out of range ( $\Delta PV < -32768$ or $32767 < \Delta PV$ ).               |  |  |  |
| 6743          | The deviation is out of                                                                                                    | of range (EV < -32768 or 32767 < EV).                                                       |  |  |  |
| 6744          | The integral calculate                                                                                                    | ed value is out of range (other than -32768 to 32767).                                      |  |  |  |
| 6745          | The differential value                                                                                                    | e is out of range because the differential gain (Kd) is out of range.                       |  |  |  |
| 6746          | The differential calcu                                                                                                    | alated value is out of range (other than -32768 to 32767).                                  |  |  |  |
| 6747          | The PID calculation                                                                                                    | result is out of range (-32768 to 32767).                                                   |  |  |  |
| 6748          | The PID output uppe                                                                                                    | r limit setting value < Output lower limit setting value                                    |  |  |  |
| 6749          | PID input/output cha                                                                                                    | nge alarm settings error.                                                                   |  |  |  |
| 6750          | < Step response me<br>Auto-tuning result fa                                                                                   |                                                                                             |  |  |  |
| 6751          | < Step response me<br>Incompatibility of au                                                                                   |                                                                                             |  |  |  |
| 6752          | << Step response method >><br>Auto-tuning failure                                                                             |                                                                                             |  |  |  |
| 6753          | << Limit cycle method >><br>Incompatibility of auto-tuning output settings values<br>[ULV (upper limit) <= LLV (lower limit)] |                                                                                             |  |  |  |
| 6754          | << Limit cycle metho<br>Incompatibility of au                                                                                 | od >><br>to-tuning PV threshold (hysteresis) settings values (SHpv < 0)                     |  |  |  |

Continued

| Error | Description                                                                                                    |
|-------|----------------------------------------------------------------------------------------------------|
| Code  |                                                                                                    |
| 6755  | << Limit cycle method >><br>Auto-tuning transition state error<br>(The data in the device managing the transition state was not successfully rewritten.)                                                    |
| 6756  | $\begin{array}{l} << \text{Limit cycle method} >> \\ \text{Result error caused by exceeding the auto-tuning measurement time.} \\ (\tau \text{ on } > \tau, \tau \text{ on } < \tau, \tau < 0) \end{array}$ |
| 6757  | << Limit cycle method >><br>The proportion gain of the auto-tuning result is out of range.<br>(Kp = other than 0 to 32767)                                                                                  |
| 6758  | << Limit cycle method >><br>The integral calculus time of the auto-tuning result is out of range.<br>(Ti = other than 0 to 32767)                                                                           |
| 6759  | << Limit cycle method >><br>The differential calculus time of the auto-tuning result is out of range.<br>(Td = other than 0 to 32767)                                                                       |
| 6760  | The sum of ABS data from the server is inconsistent.                                                                                                    |
| 6762  | The port specified by the inverter communication instruction is already being used.                                                                                                    |
| 6765  | Application instruction usage time error                                                                                                    |
| 6770  | Writing to the FLASH memory board failed                                                                                                    |
| 6771  | The FLASH memory board is disconnected.                                                                                                    |
| 6772  | The write error that occurs when writing to the FLASH memory board is prohibited.                                                                                                    |

## #L\_FaultStep

Stores the program step Number when abnormal processing occurs.

## #L\_FaultLogicScreen

Stores the logic screen Number when abnormal processing occurs.

INIT : 1 MAIN : 2 ERRH : 3 SUB-01: 32 to SUB-32: 63

## #L\_StopScans

Enter a numeric value to execute scanning for the specified number of times. The logic scan continues until the setting reaches 0. Meanwhile, the #L\_StopPending bit is ON. When this bit turns OFF, the logic stops.

## #L\_RefreshEnable

When the address refresh is enabled, the bit is turned ON.

Enable Condition:(1) First PLC communication scan is complete. (When more than one PLC

is connected, all first communication scans are complete.)

(2)PLC communication is normal.

Disable Condition:(1) First PLC communication scan is not complete. (When more than one

PLC is connected, all first communication scans are not complete.)

(2)PLC communication failure is occurred. (When you connect more than

one, more than one of PLC communication failures are occurred.)

## #L\_BackupCmd

When you backup the data of the variables specified to be kept, it triggers backup and restore.

0 Bit: When backup is executing, the lower 16 bits are turned OFF automatically.

1 Bit: When restore in executing, the lower 16 bits are turned OFF automatically.

8 Bit: When backup is complete (normal completion), it is turned ON. When an error occurs, it is turned OFF.

9 Bit: When restore is complete (normal completion), it is turned ON. When an error occurs, it is turned OFF.

The other bits are reserved.

| н | 0 | 0 | 0 | 0 | 0                                              | 0 | 0 | 0 | 0 | 0 | 0 | 0 | 0              | 0 | 0 | 0 |
|---|---|---|---|---|------------------------------------------------|---|---|---|---|---|---|---|----------------|---|---|---|
| L | 0 | 0 | 0 | 0 | Retentive Variable<br>Backup<br>Completion Bit |   | 0 | 0 | 0 | 0 |   |   | Varia<br>Reque |   |   |   |

Retentive Variable Backup Request Bit

| 0 0 | Restore Execution | Backup Execution |
|-----|-------------------|------------------|
|-----|-------------------|------------------|

| Bit                      | OFF  | ON                            |
|--------------------------|------|-------------------------------|
| Backup Execution         | None | Request (Backup of variable)  |
| <b>Restore Execution</b> | None | Request (Restore of variable) |

After execution, it is turned OFF automatically.

When the request bits are simultaneously turned ON, restore is executed after the backup.

#### Retentive Variable Backup Completion Bit

| 0 | 0 | Restore    | <b>Backup Completion</b> |
|---|---|------------|--------------------------|
|   |   | Completion |                          |

| Bit                       | OFF  | ON                |
|---------------------------|------|-------------------|
| <b>Backup Completion</b>  | None | Completion Notice |
| <b>Restore Completion</b> | None | Completion Notice |

# You cannot backup in offline mode or transfer mode. You can only restore the same project that you backed up. If it is a different project, restore will not execute. When you execute backup and restore sequentially, the screen display speed may slow, or the online logic monitor may discontinue. Also, depending on the project, communication may be affected. When you allocate #L\_BackupCmd to the switch parts, specify the [Bit Set] and do not touch continuously. Do not backup or restore on the D-Script using #L\_BackupCmd.

## A.6.2 HMI System Variables (#H system variables)

Bit type

| Variable Name                       | Description                                             | Read | Write |
|-------------------------------------|---------------------------------------------------------|------|-------|
| #H_Control_Buzzer                   | Buzzer Output                                           | 0    | 0     |
| #H_Control_BuzzerEnable             | Enable the Buzzer Output                                | 0    | 0     |
| #H_Control_HardcopyPrint            | Print Control for Screen Hard Copy                      | 0    | 0     |
| #H_Control_JpegCaptureEnab<br>le    | Enable Screen Capture                                   | 0    | 0     |
| #H_Control_JpegCaptureTrigg<br>er   | Control of Screen Capture                               | 0    | 0     |
| #H_Control_PrintCancel              | Control of Print Cancel                                 | 0    | 0     |
| #H_Control_USBDetachTrigger         | USB Remove Control <sup>*1</sup>                        | 0    | 0     |
| #H_DeviceMonitor                    | Device Monitor Start                                    | 0    | 0     |
| #H_LadderMonitor                    | Ladder Monitor Start <sup>*2</sup> (None cache start)   | 0    | 0     |
| #H_LadderMonitorCache               | Ladder Monitor Start <sup>*2</sup> (Enable cache start) | 0    | 0     |
| #H_Status_DispOnOff                 | Display ON/OFF                                          | 0    | X     |
| #H_Status_JpegCaptureCompl<br>etion | Screen Capture Status (Completed)                       | 0    | X     |
| #H_Status_JpegCaptureProce<br>ss    | Screen Capture Status (Processing in Progress)          | 0    | X     |
| #H_Status_Print                     | Printer Status                                          | 0    | Х     |
| #H_Status_USBUsing                  | USB status <sup>*1</sup>                                | 0    | Х     |

\*1 WinGP does not operate. #H\_Status\_USBUsing is in the OFF state at all times. When #H\_Control\_USBDetachTrigger is turned ON, nothing operates.

The operation to insert and remove a USB storage device is as follows. When you connect a USB storage device to the display, #H\_Status\_USBUsing is ON.

When you remove a USB storage device, turn ON #H\_Control\_USBDetachTrigger. When the USB storage device can be removed, #H\_Status\_USBUsing turns OFF automatically.

When #H\_Control\_USBDetachTrigger is ON while writing the data from the USB storage device, #H\_Status\_USBUsing does not turn OFF until data writing is complete.

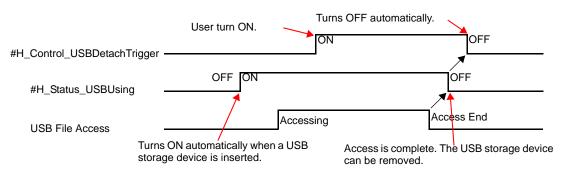

When #H\_Status\_USBUsing is OFF, you cannot access the USB storage device. Remove the USB storage device and insert again.

- Do not transfer to offline mode, transfer data to the display, or insert and remove the USB storage device while writing data to the USB storage. This may result in an incomplete file or damage to the USB storage device.
- \*2 To start the ladder monitor, refer to the "PLC Ladder Monitor Operation Manual" provided with the ladder monitor for the PLC (sold separately) that you use.

## ■ Integer Type

| Variable Name          | Description                               | Read | Write |
|------------------------|-------------------------------------------|------|-------|
| #H_BackLightColor      | 2-color Backlight Switching <sup>*1</sup> | 0    | 0     |
| #H_ChangeScreenNo      | Change To Screen Number                   | 0    | 0     |
| #H_CounterbySecond     | 1-Second Binary Counter                   | 0    | X     |
| #H_CurrentDay          | Day Data (Current Value)                  | 0    | X     |
| #H_CurrentDayofTheWeek | Day (Current Value) <sup>*2</sup>         | 0    | Х     |
| #H_CurrentHour         | Hour Data (Current Value)                 | 0    | Х     |
| #H_CurrentMinute       | Minute Data (Current Value)               | 0    | Х     |
| #H_CurrentMonth        | Month Data (Current Value)                | 0    | Х     |
| #H_CurrentScreenNo     | Current Screen Number                     | 0    | Х     |
| #H_CurrentSecond       | Second Data (Current Value)               | 0    | Х     |
| #H_CurrentYear         | Year Data (Current Value)                 | 0    | Х     |
| #H_DispScanCounter     | Display Scan Counter                      | 0    | Х     |
| #H_DispScanTime        | Display Scan Time                         | 0    | Х     |
| #H_GlobalWindowControl | Window Control                            | 0    | 0     |
| #H_GlobalWindowNo      | Window Screens                            | 0    | 0     |
| #H_GlobalWindowPosX    | Window Display Position (X)               | 0    | 0     |
| #H_GlobalWindowPosY    | Window Display Position (Y)               | 0    | 0     |
| #H_JpegCaptureFileNo   | Screen Capture File                       | 0    | 0     |
| #H_SetDay              | Day Data (Setting Value)                  | 0    | 0     |
| #H_SetHour             | Hour Data (Setting Value)                 | 0    | 0     |
| #H_SetMinute           | Minute Data (Setting Value)               | 0    | 0     |
| #H_SetMonth            | Month Data (Setting Value)                | 0    | 0     |
| #H_SetSecond           | Second Data (Setting Value)               | 0    | 0     |
| #H_SetYear             | Year Data (Setting Value)                 | 0    | 0     |

\*1 It operates only on models that support 2-color backlight switching. "1.3 List of Supported Functions by Device" (page 1-5)

When you write "0", it is amber and "1" is red. Do not set other colors.

\*2 The current value for the day is stored in LS9310. Please refer to [ Clock Data (Current) ] (page A-15) in " A.1.4.2 System Data Area " for the stored value.